# **Introducing Collection Views**

**Session 205 Olivier Gutknecht**  iOS Application and Framework Engineer

**Luke Hiesterman** iOS Application and Framework Engineer

These are confidential sessions—please refrain from streaming, blogging, or taking pictures

### **What we will cover Agenda**

### **What we will cover Agenda**

#### **Collection View**

- View architecture
- Data model and interaction

### **What we will cover Agenda**

#### **Collection View**

- View architecture
- Data model and interaction

#### **Flow Layout**

- Core concepts
- Customizing flow layout

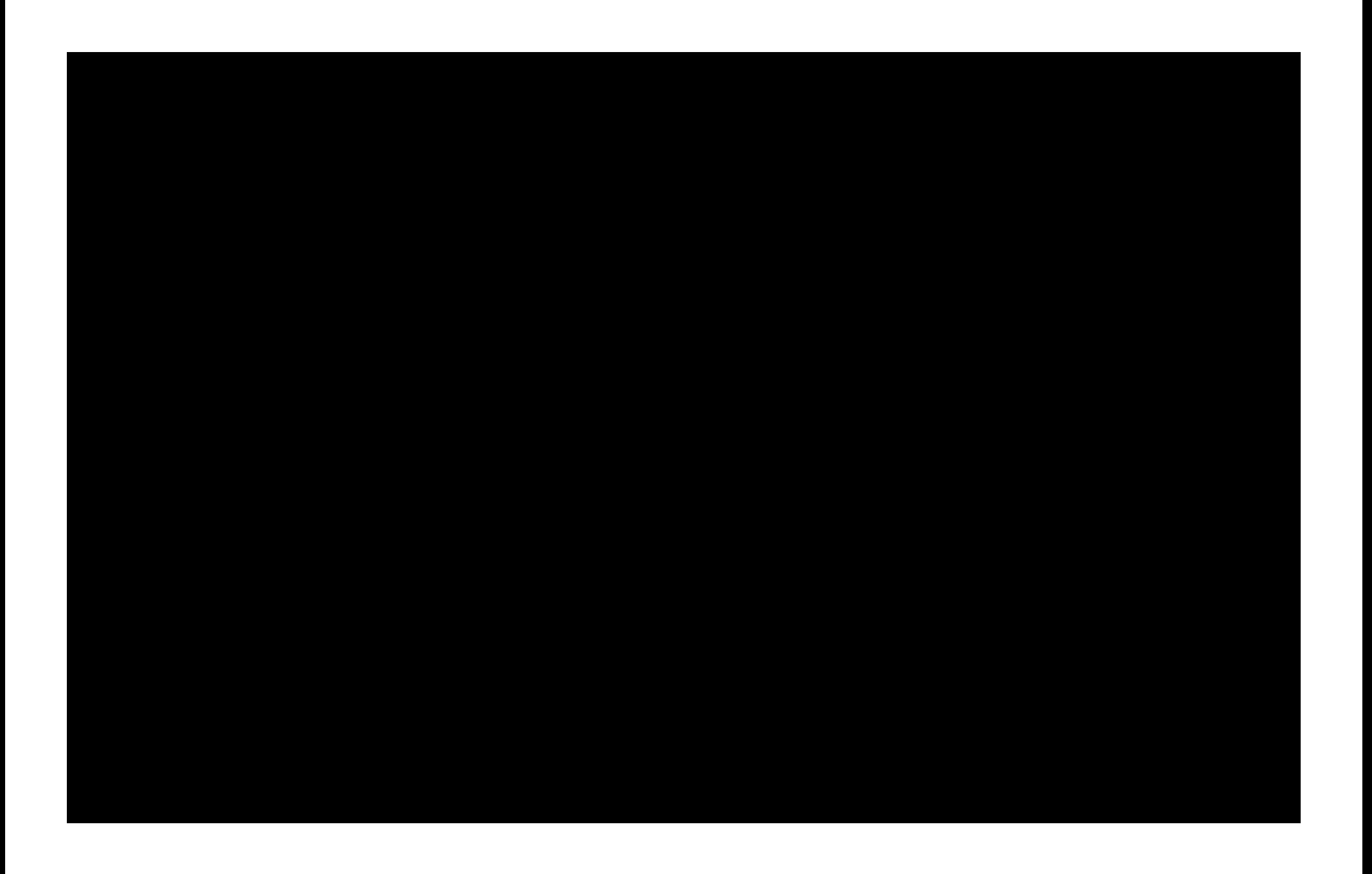

# **Grids**

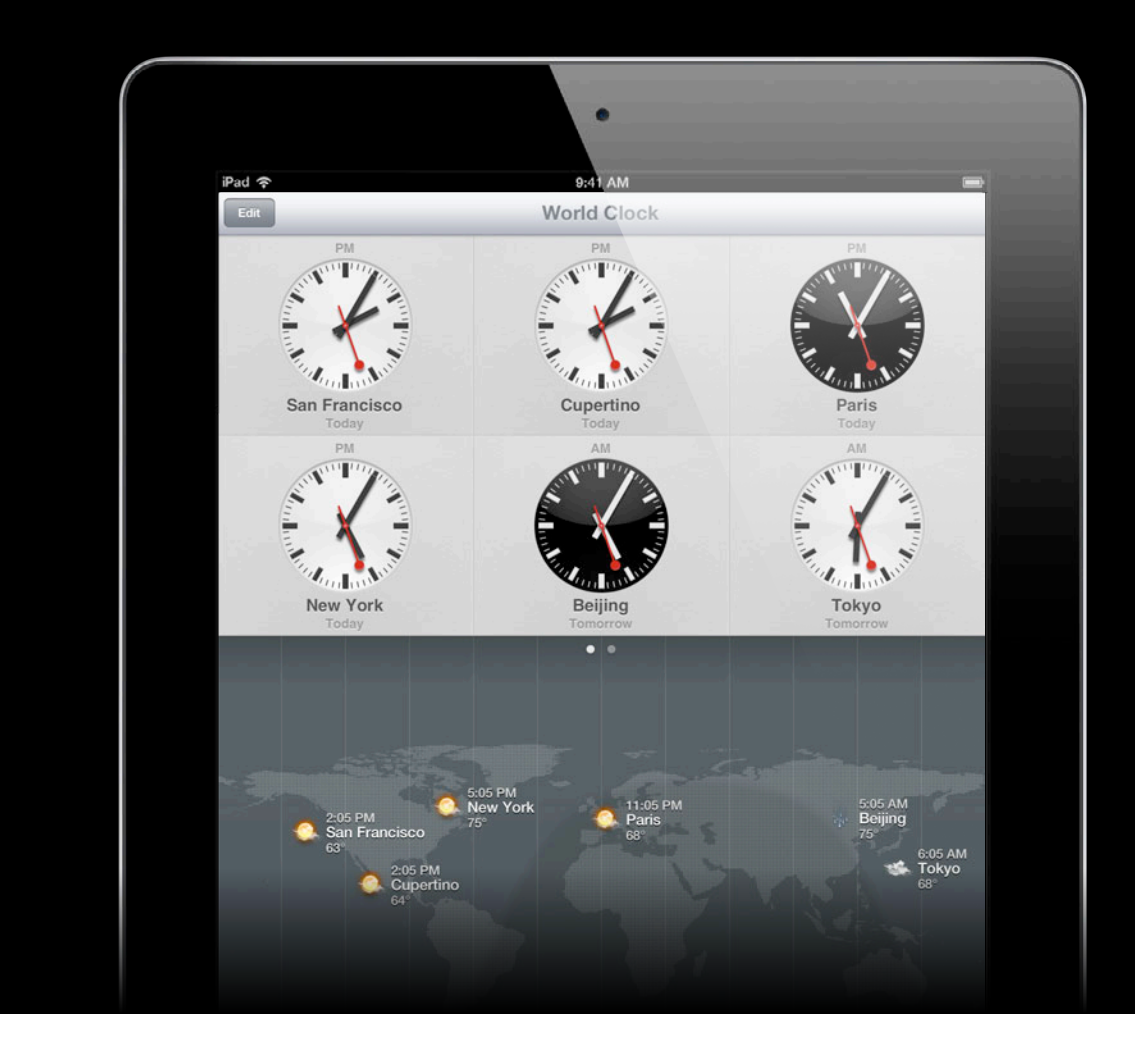

### **A scenic tour Collection Views**

### **A Family Portrait**

**UICollectionView, UITableView, NSCollectionView** 

- Not a direct equivalent of NSCollectionView
- Not a replacement for UITableView—but a close sibling

• A highly customizable representation of your content

- A highly customizable representation of your content
- Keeps the usual best practices to manage data

- A highly customizable representation of your content
- Keeps the usual best practices to manage data
- High-performance even with large data sets

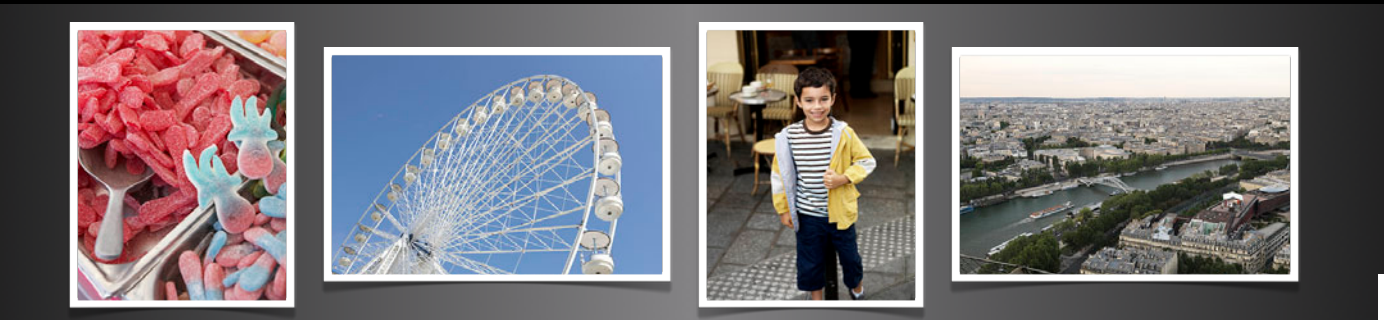

Paris **Paris**

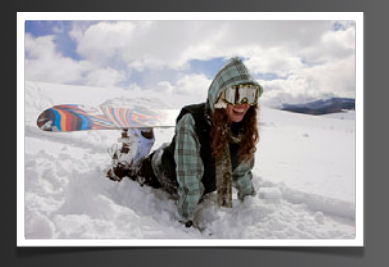

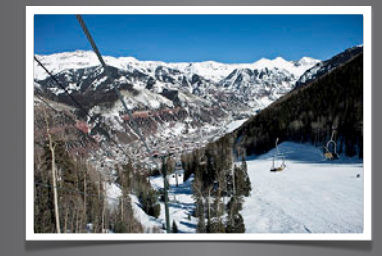

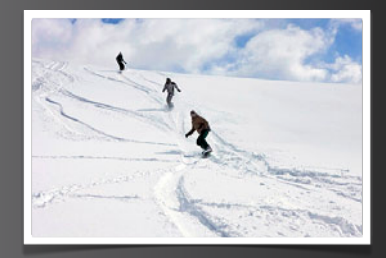

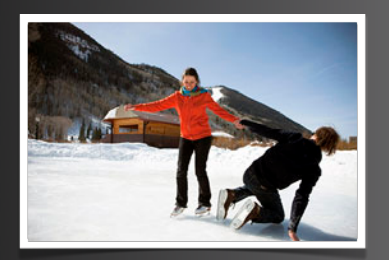

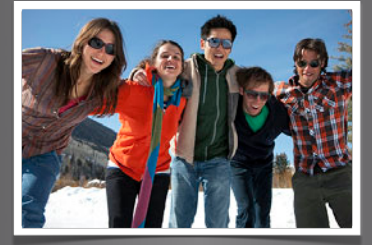

Chamonix **Chamonix**

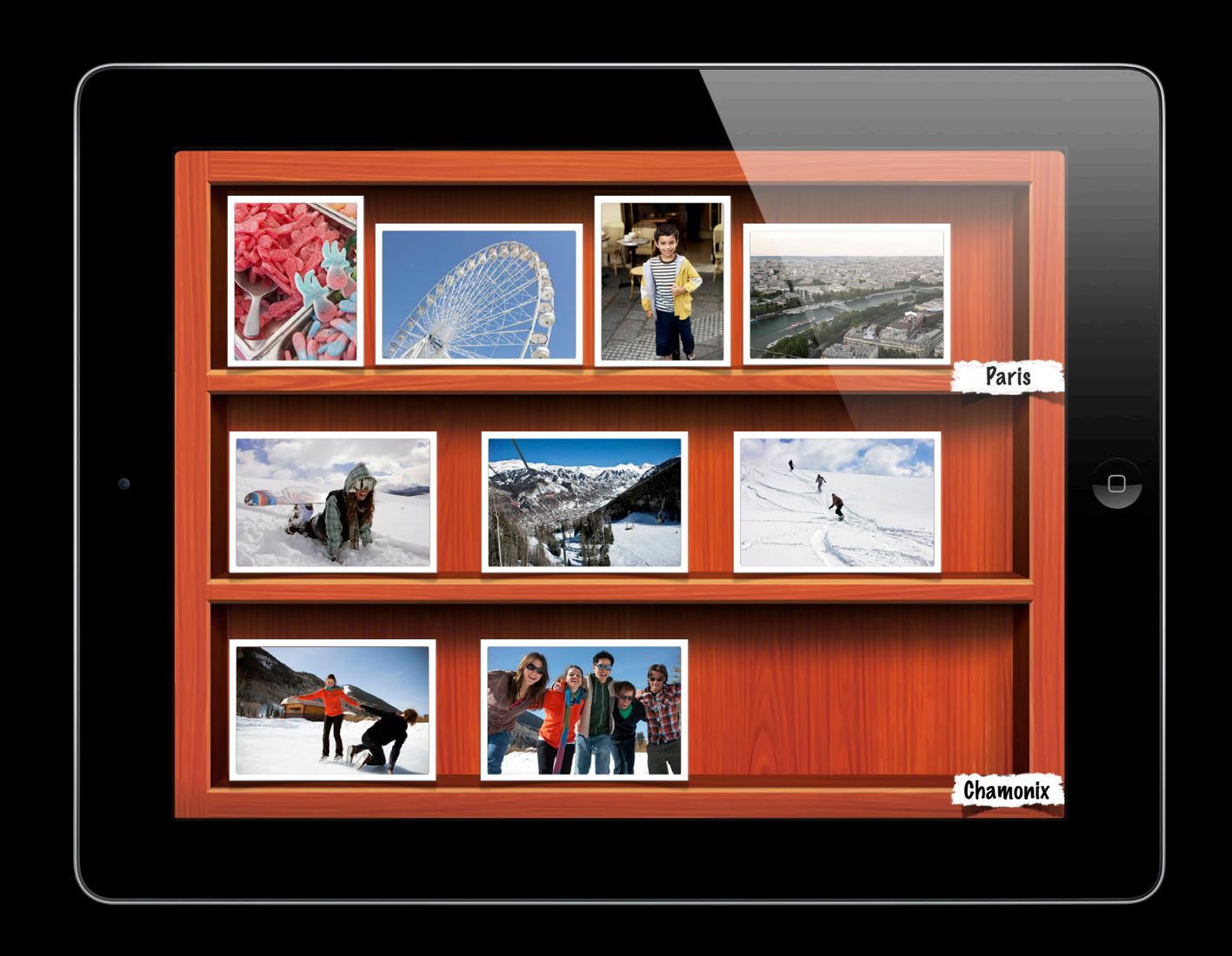

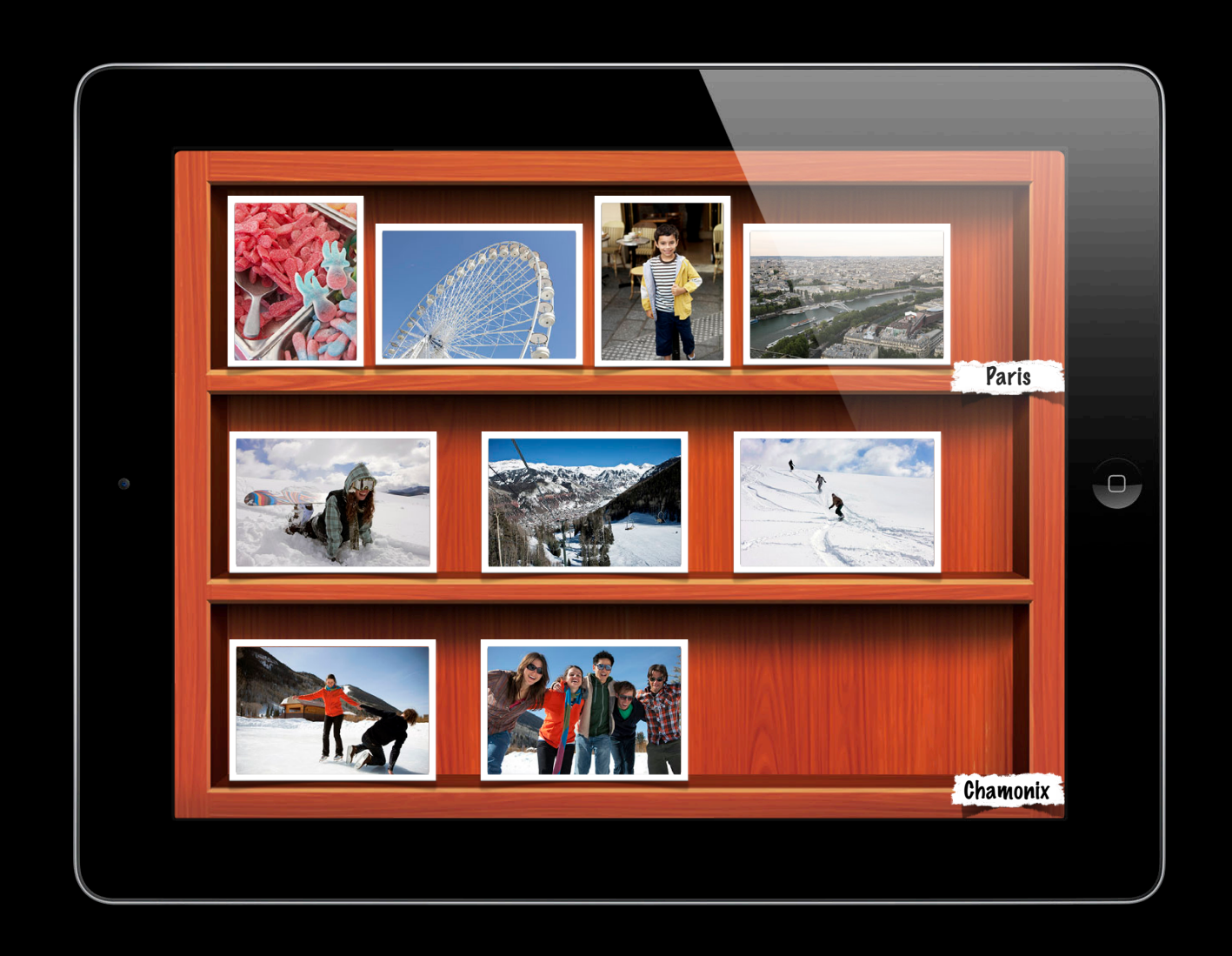

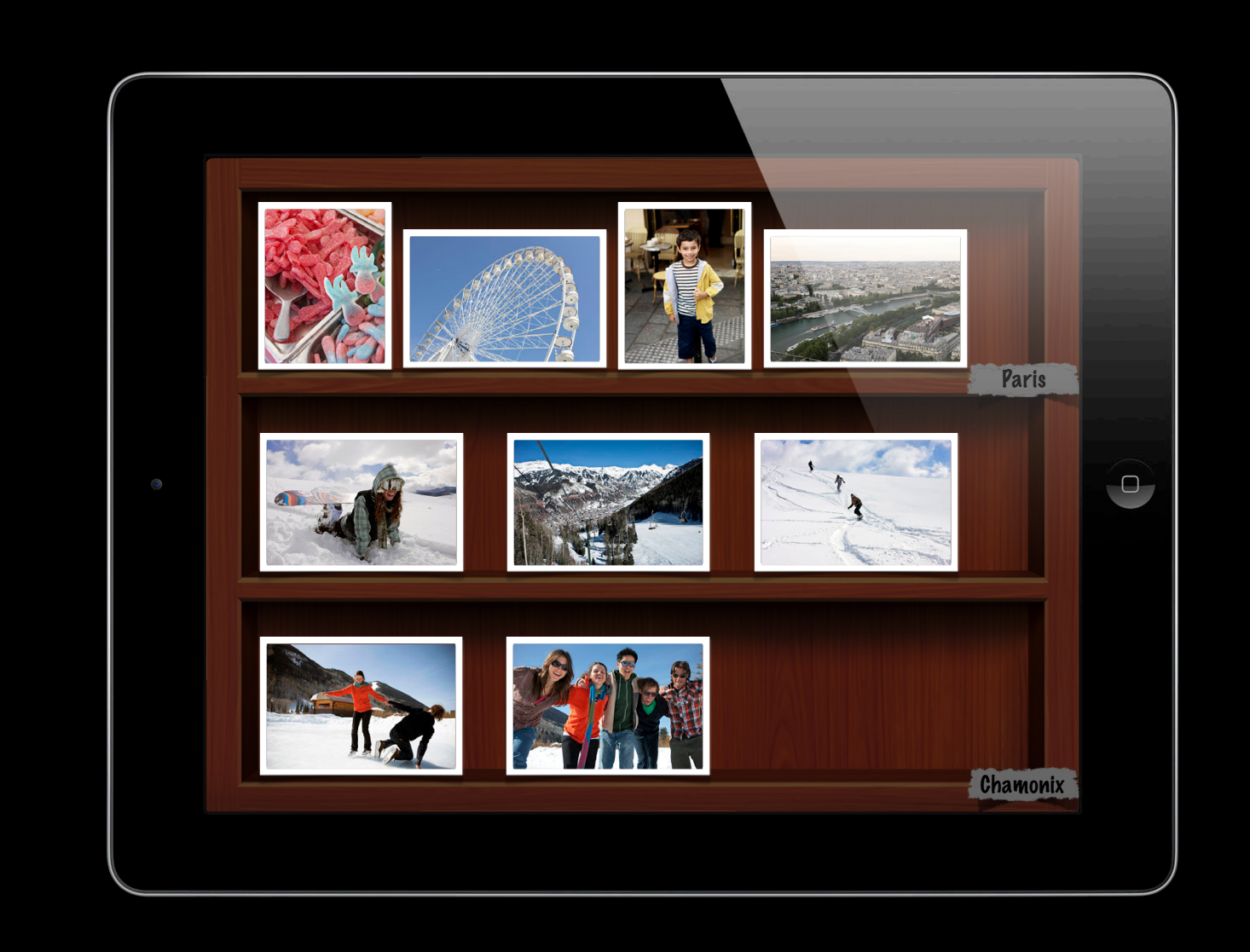

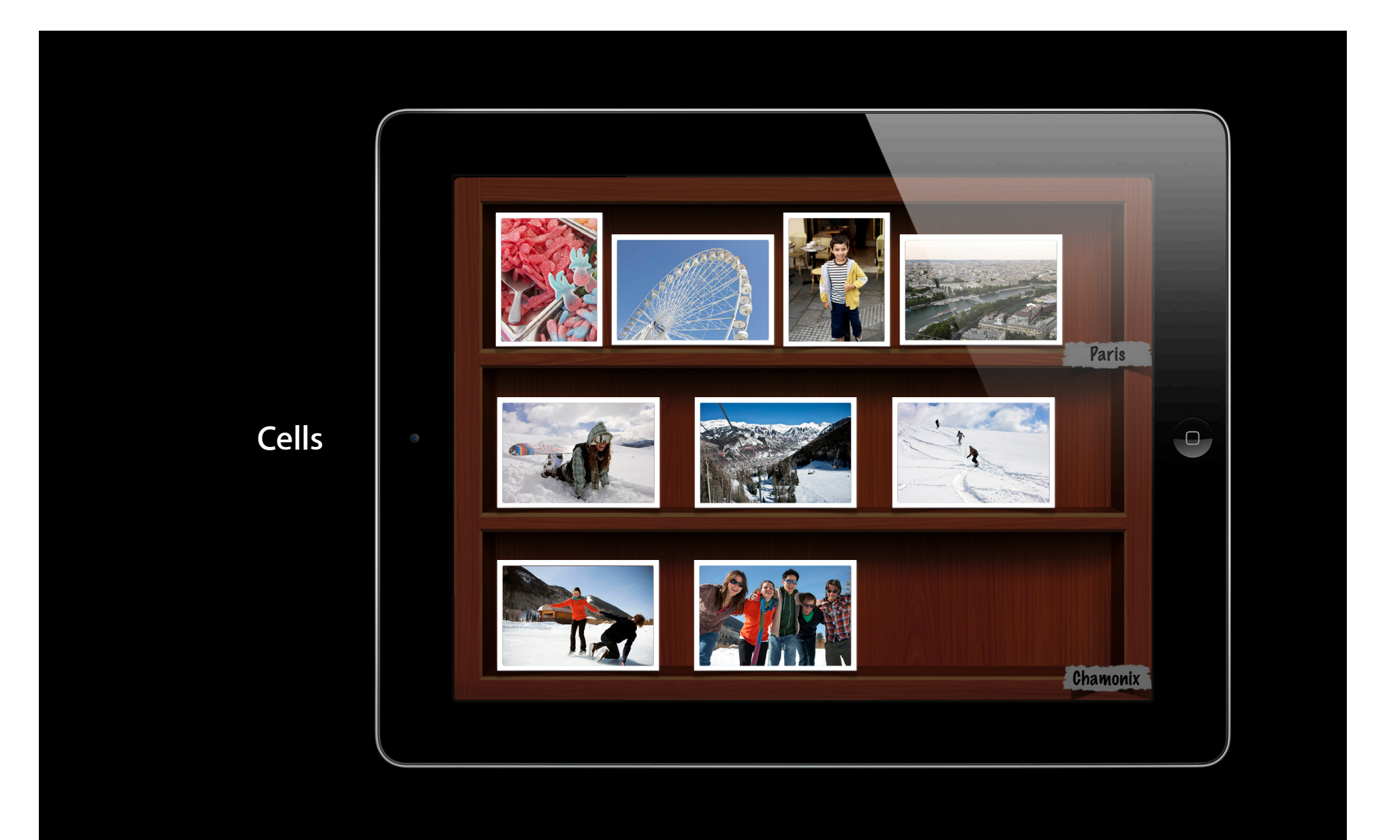

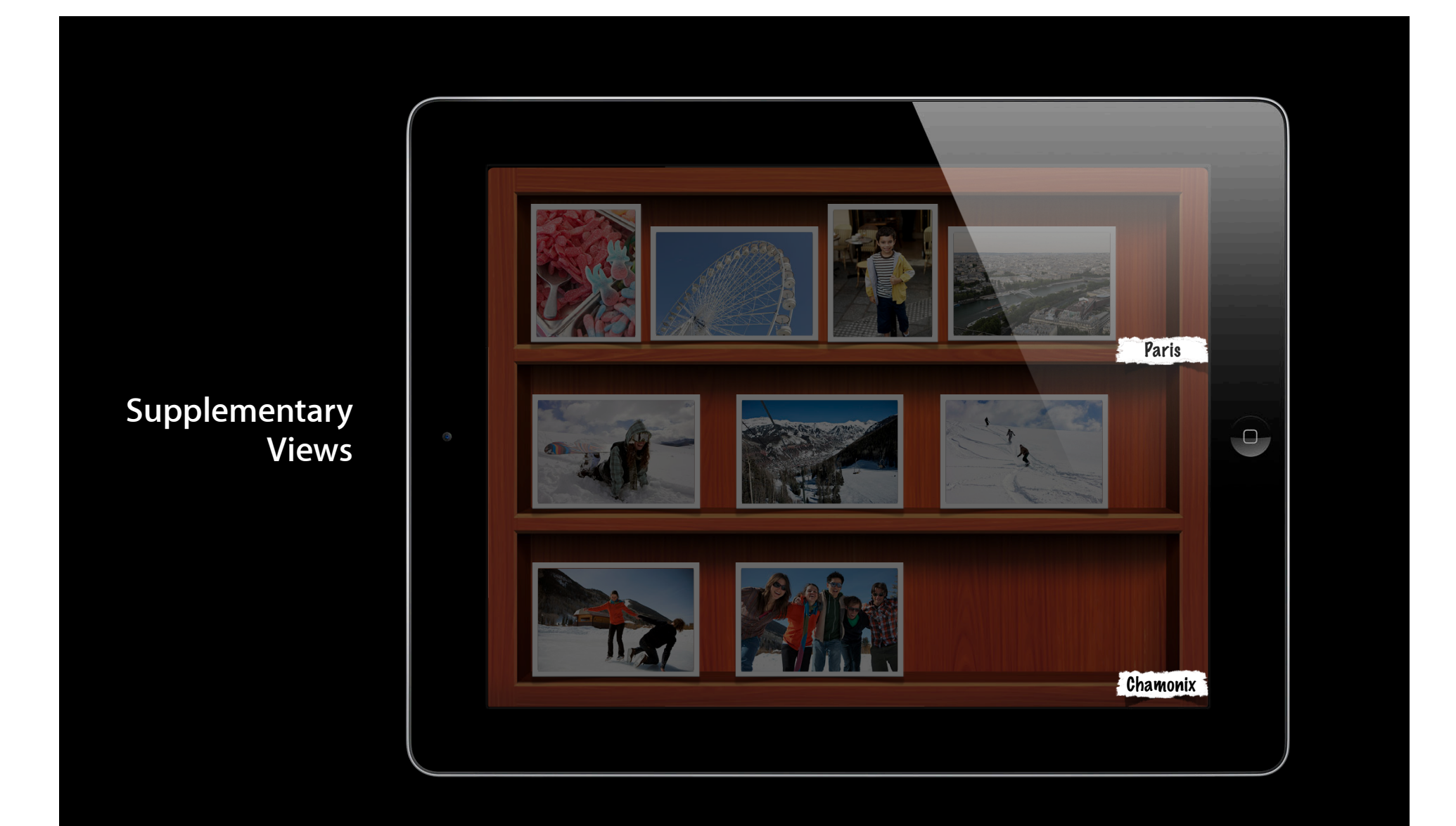

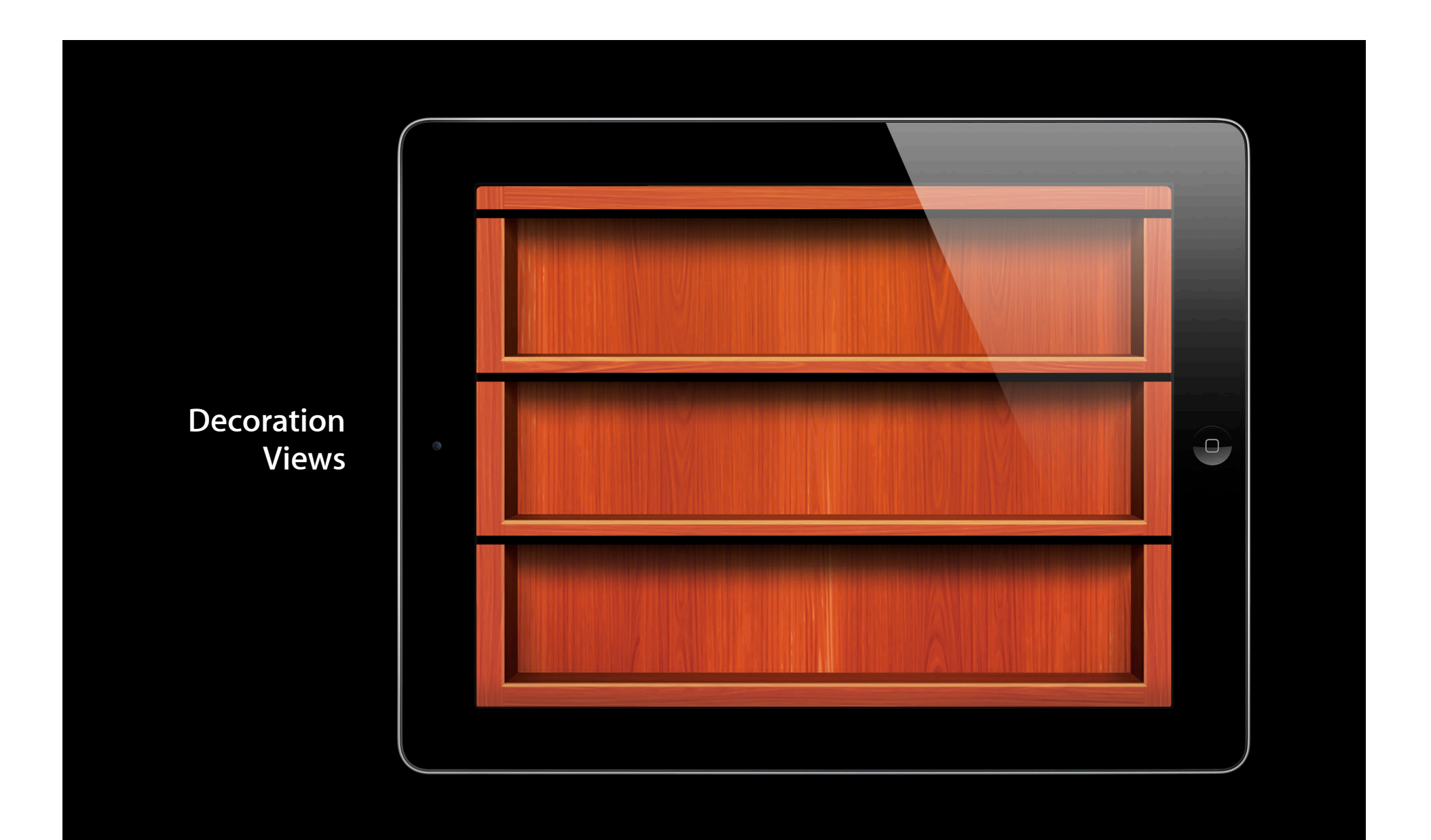

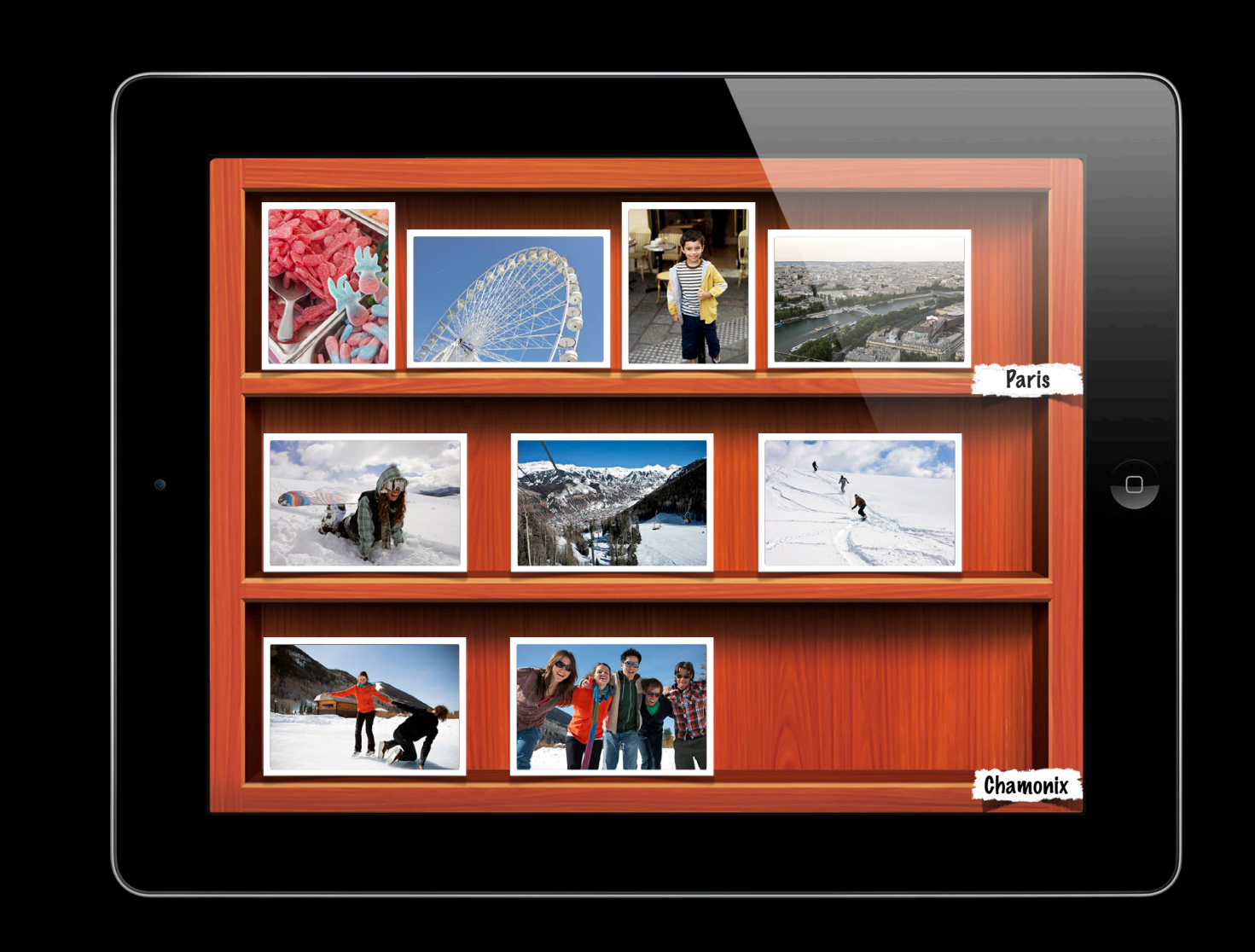

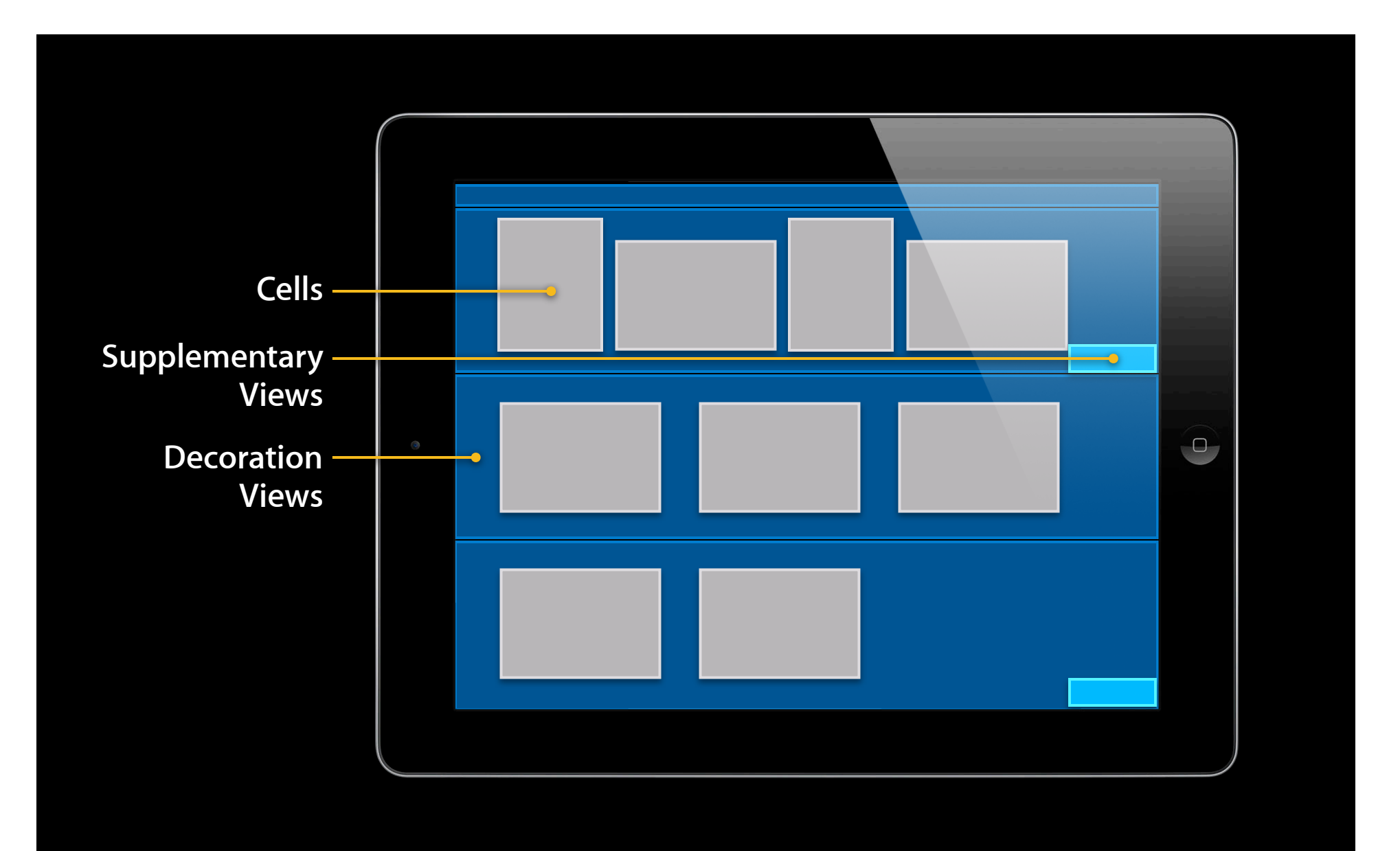

### **UICollectionViewDataSource Providing Content**

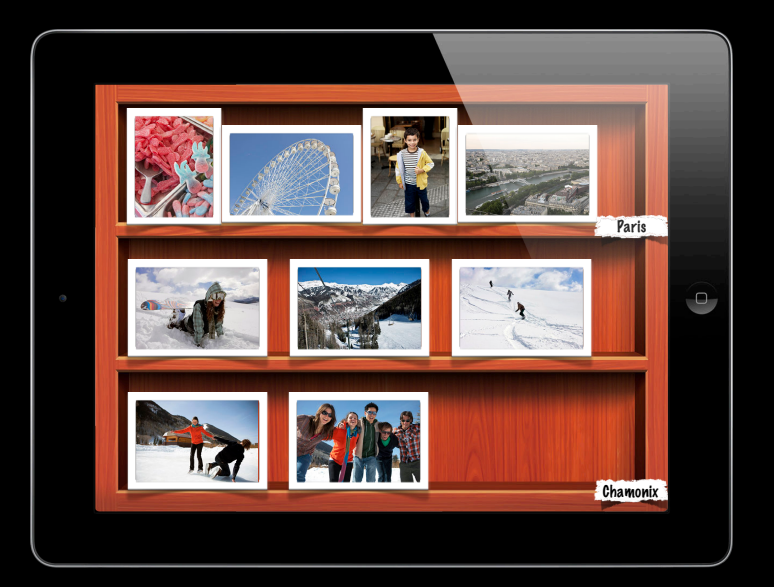

#### • Number of sections

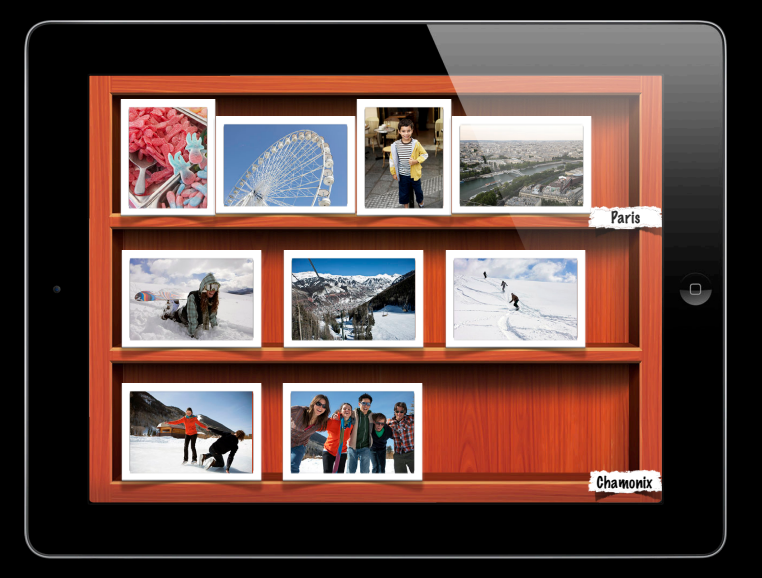

- Number of sections
- Number of items in sections

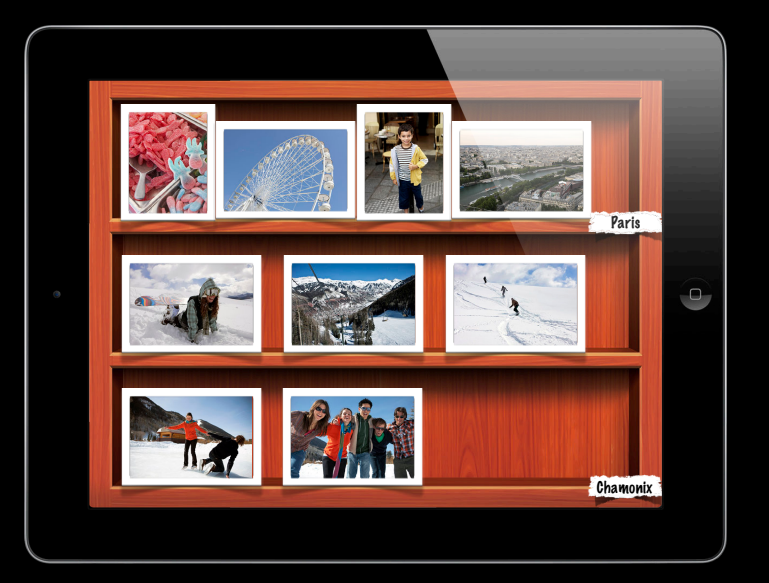

- Number of sections
- Number of items in sections
- Cell and supplementary view setup

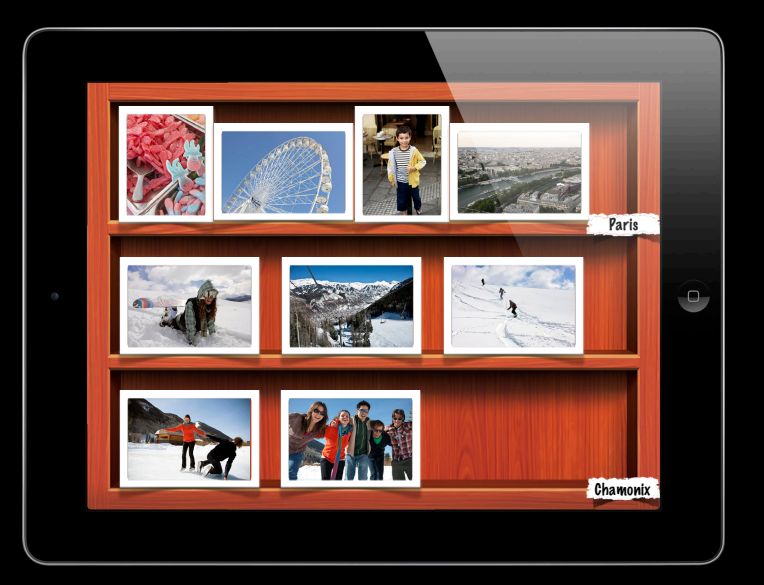

#### numberOfSectionsInCollectionView:

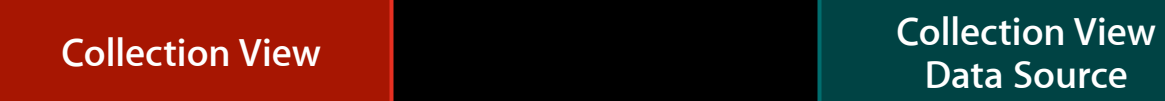

**Data Source**

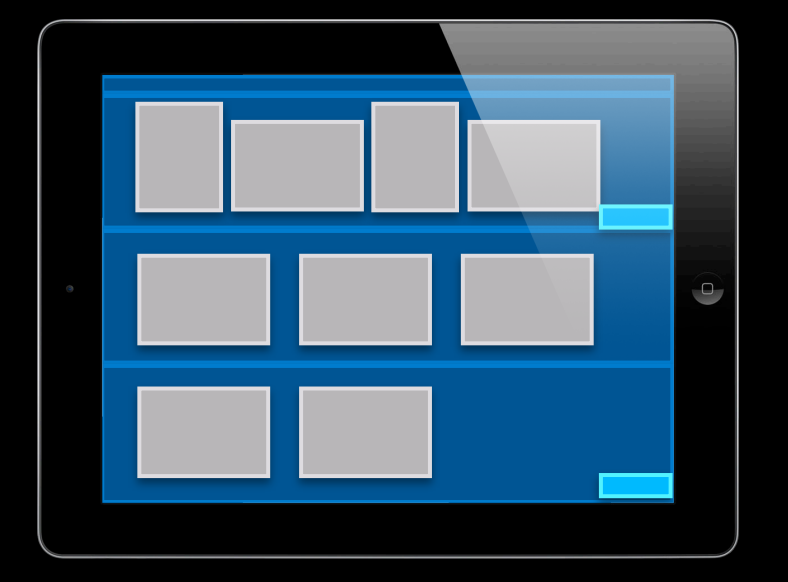

#### numberOfSectionsInCollectionView:

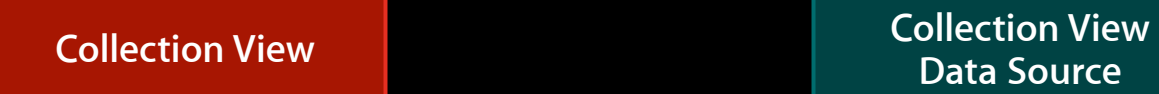

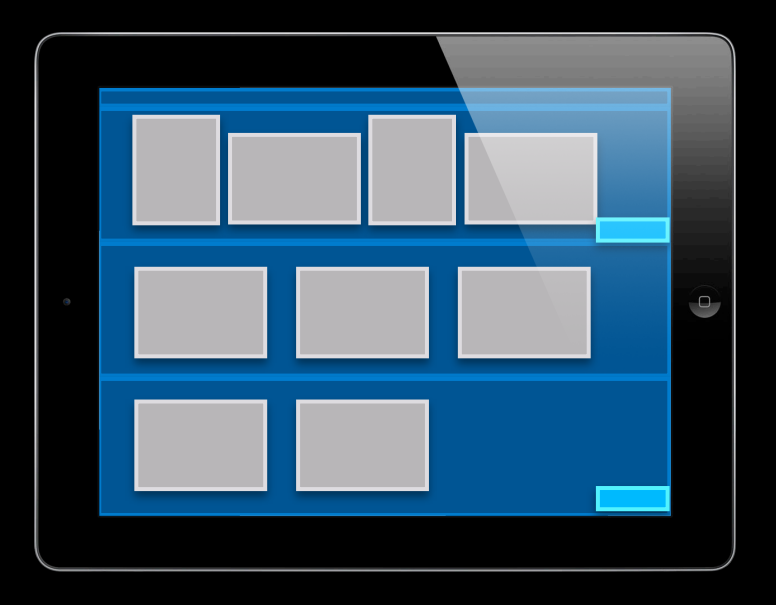

**Data Source**

**How many sections are there?**

#### numberOfSectionsInCollectionView:

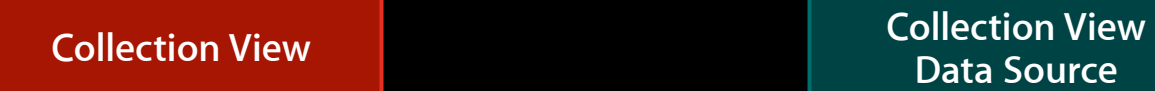

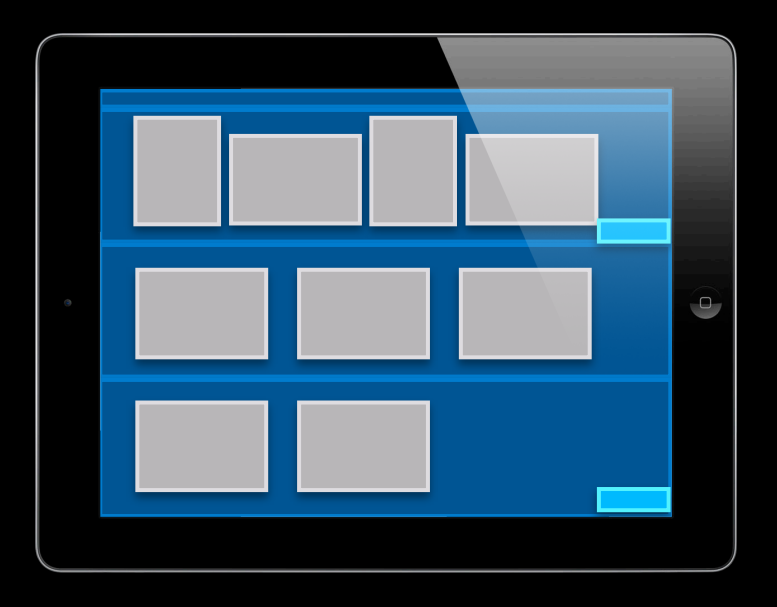

**Data Source**

**How many sections are there?**

**2**

#### collectionView:numberOfItemsInSection:

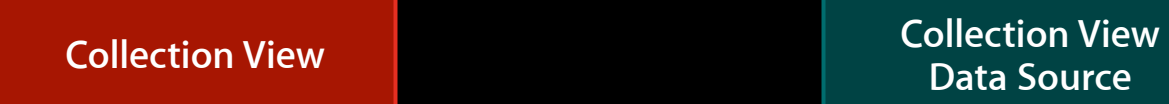

**Data Source**

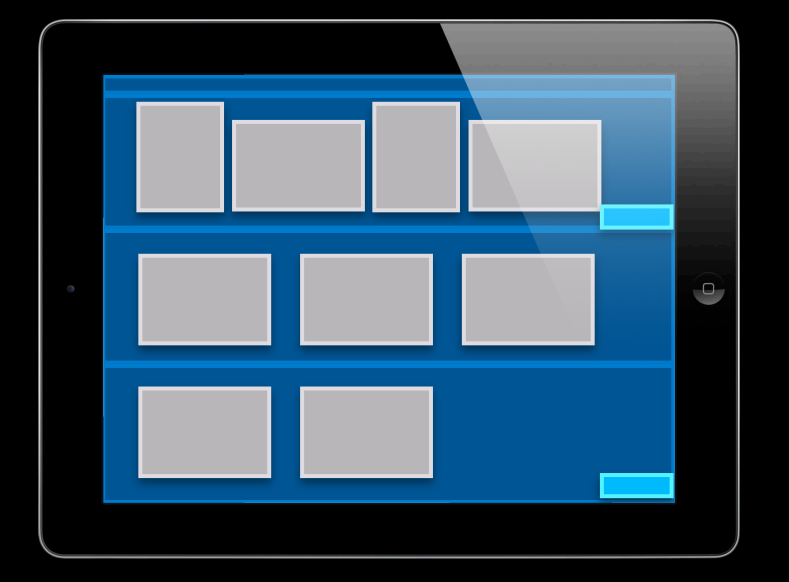

#### collectionView:numberOfItemsInSection:

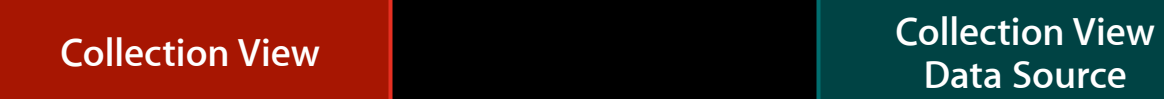

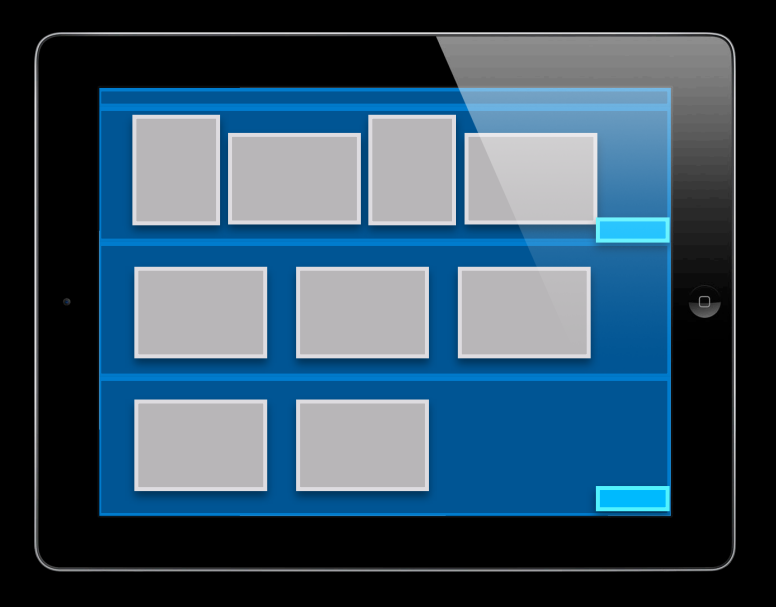

**Data Source**

**How many items in section 0?**

#### collectionView:numberOfItemsInSection:

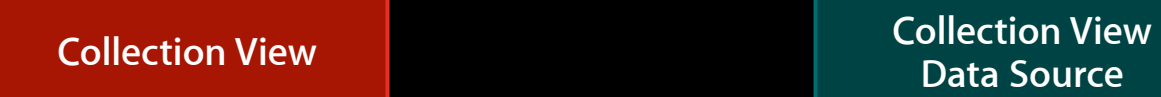

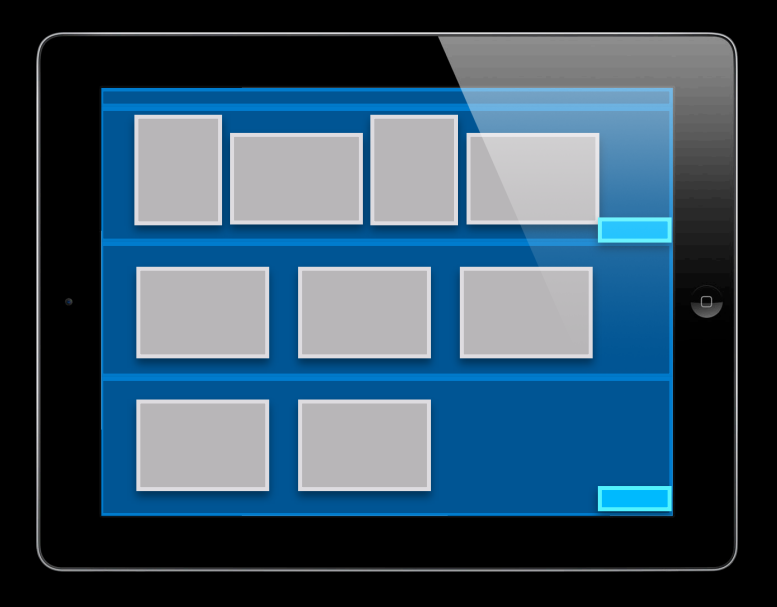

**Data Source**

**How many items in section 0?**

**4**

#### collectionView:cellForItemAtIndexPath:

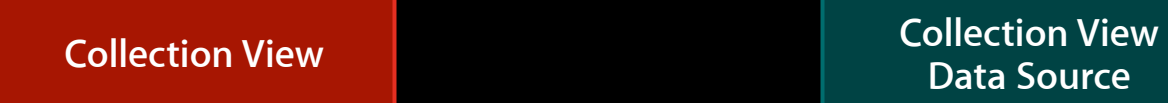

**Data Source**

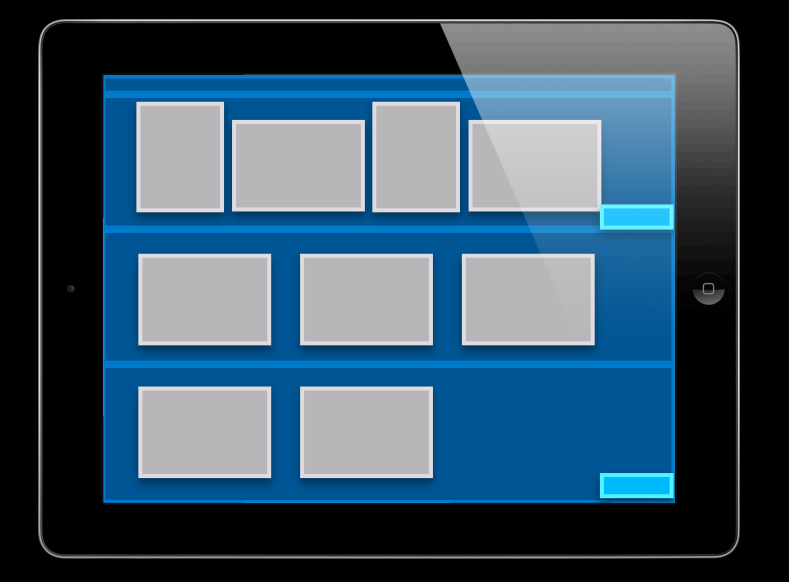

#### collectionView:cellForItemAtIndexPath:

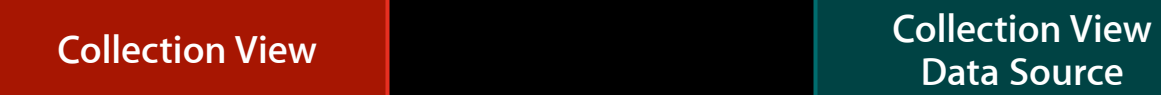

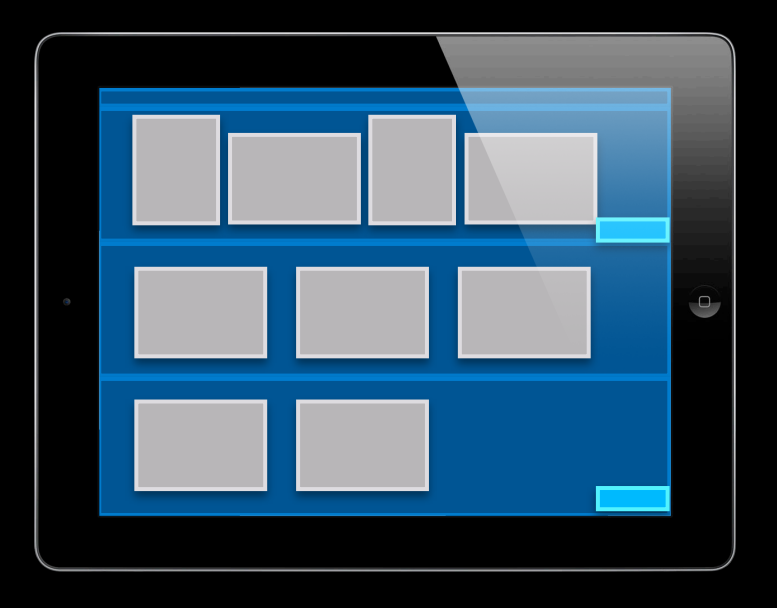

**Data Source**

**What should I display in section 0, item 0?**

#### collectionView:cellForItemAtIndexPath:

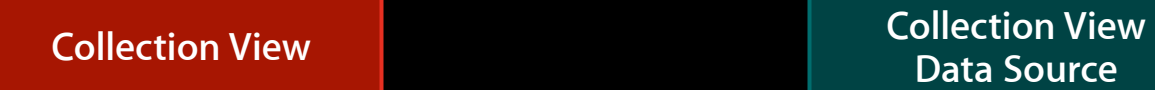

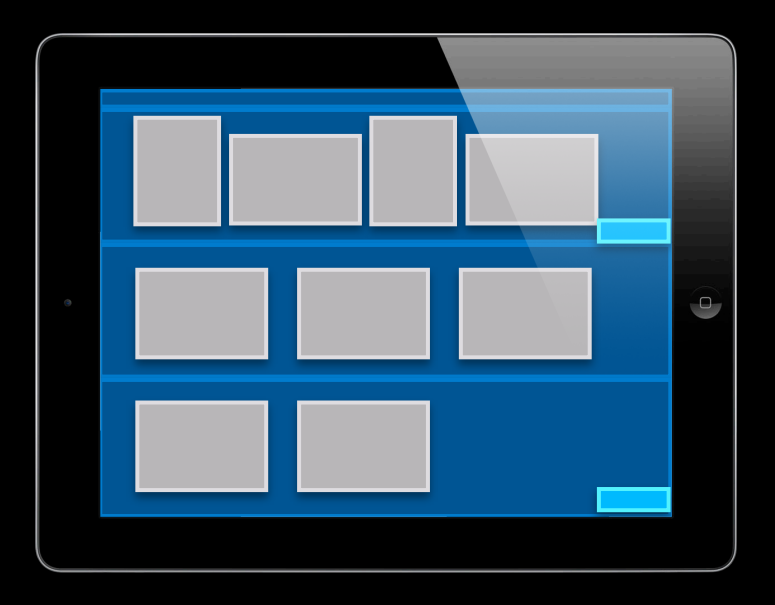

**Data Source**

**What should I display in section 0, item 0?**

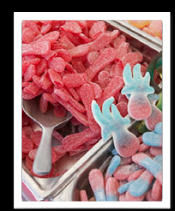
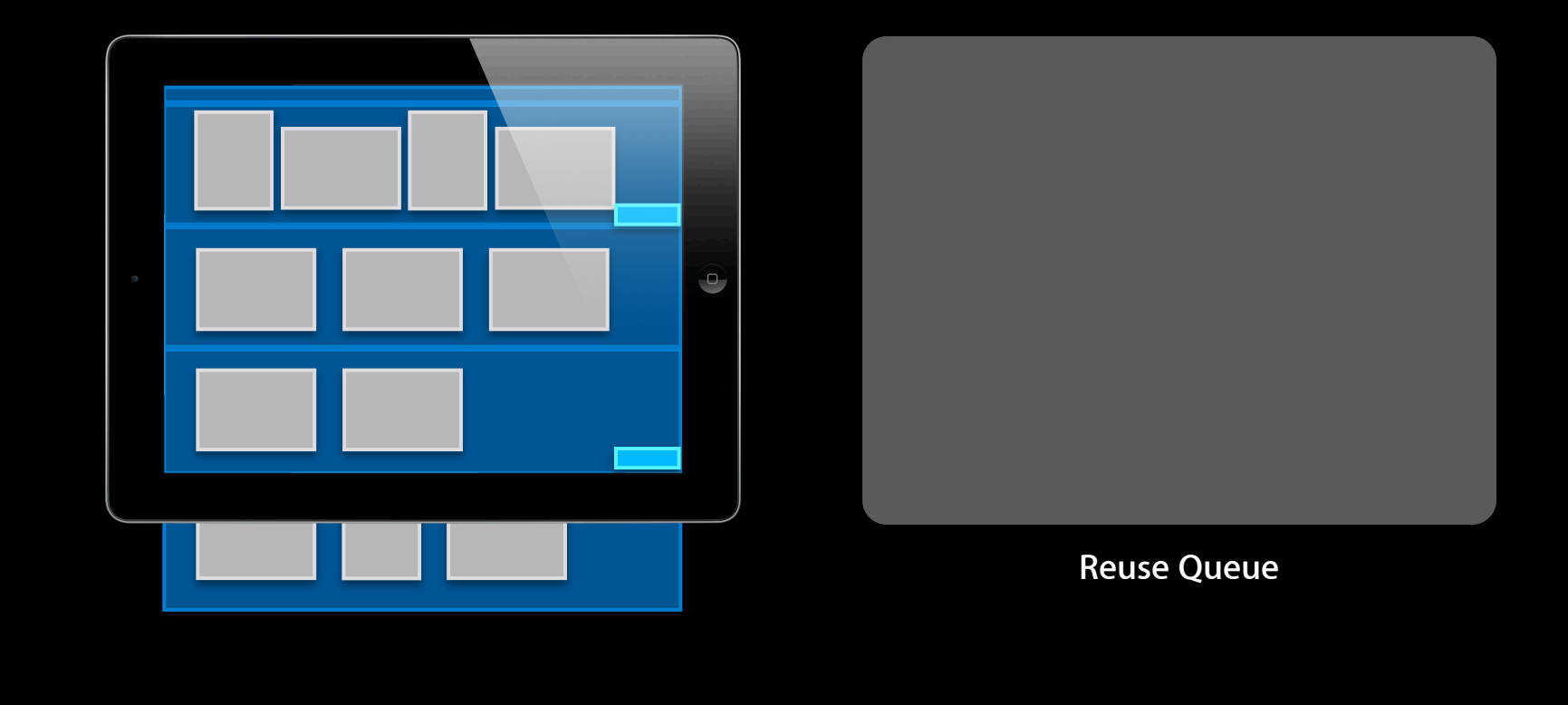

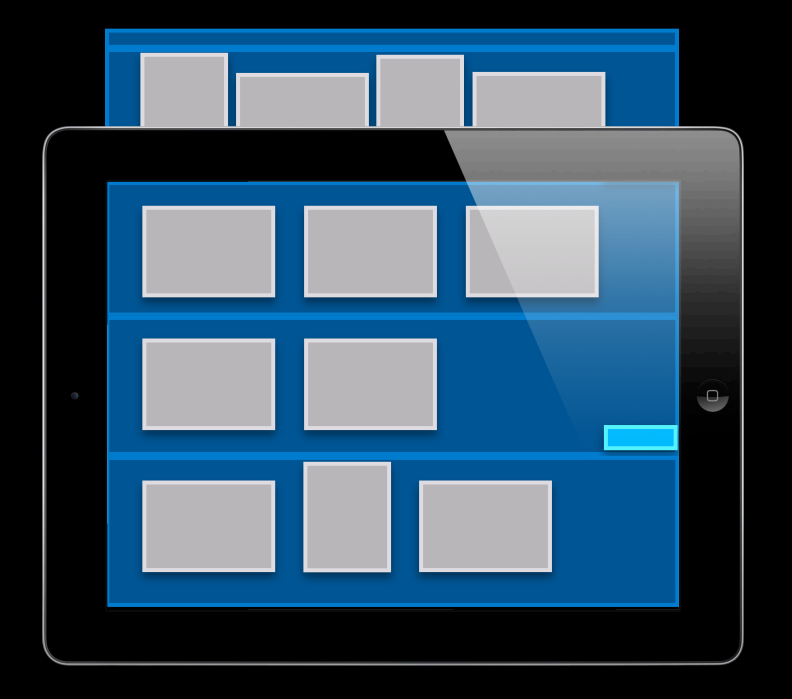

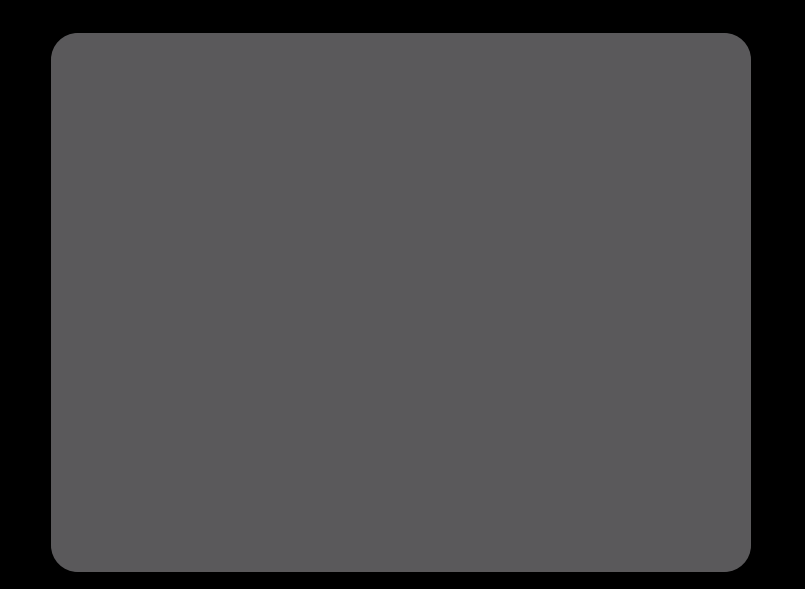

**Reuse Queue** 

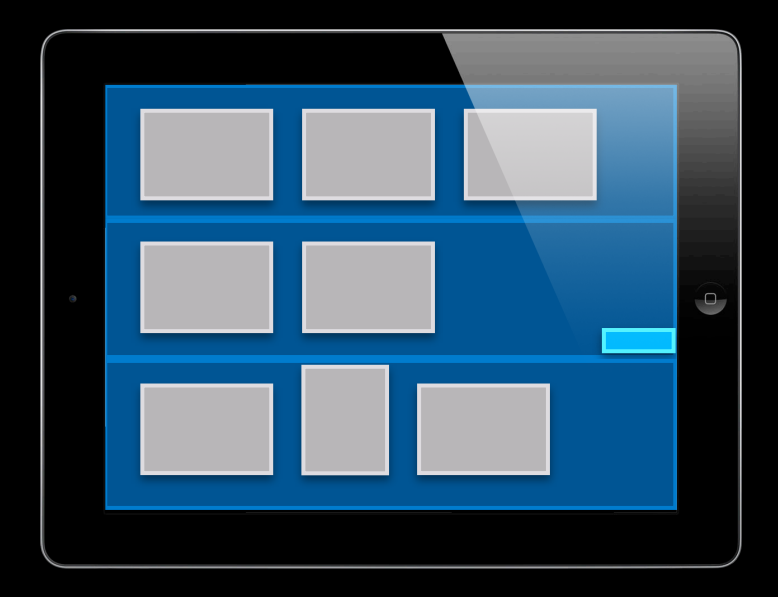

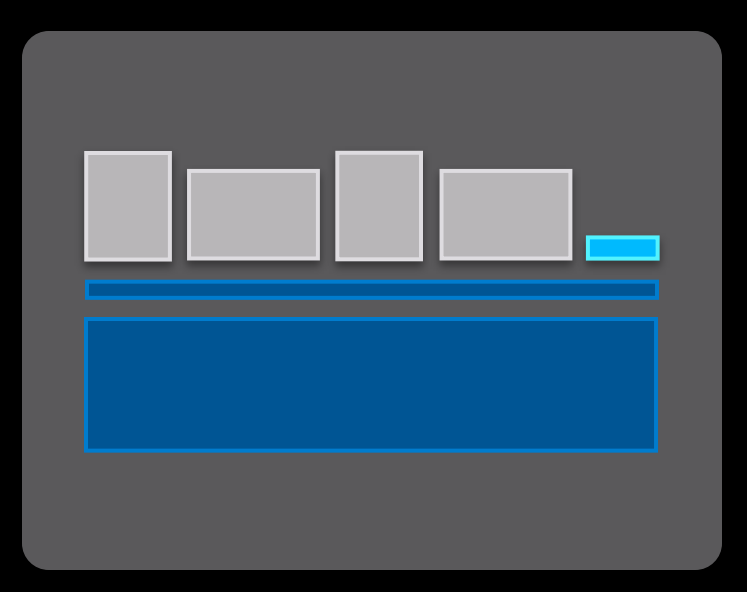

**Reuse Queue** 

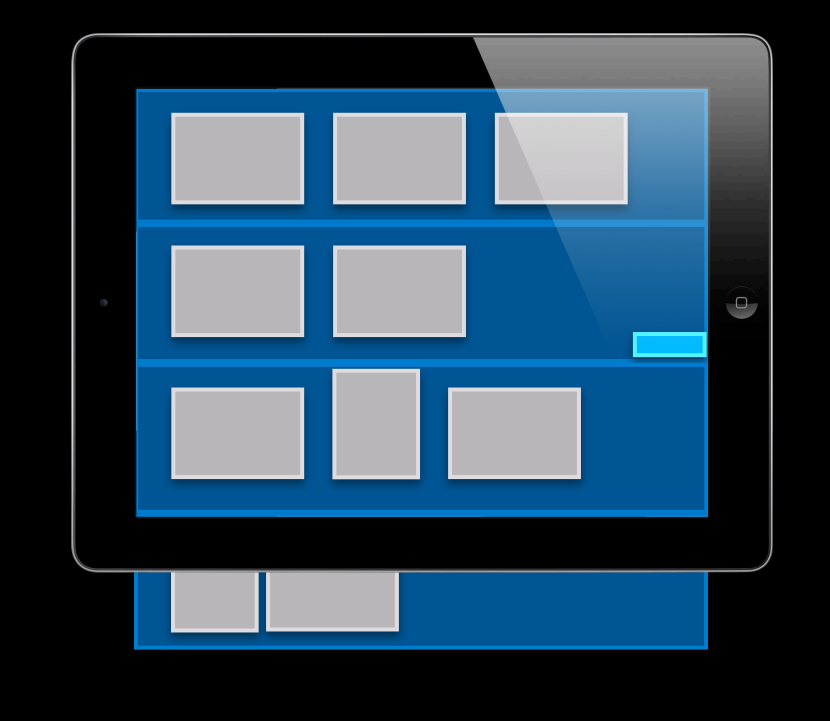

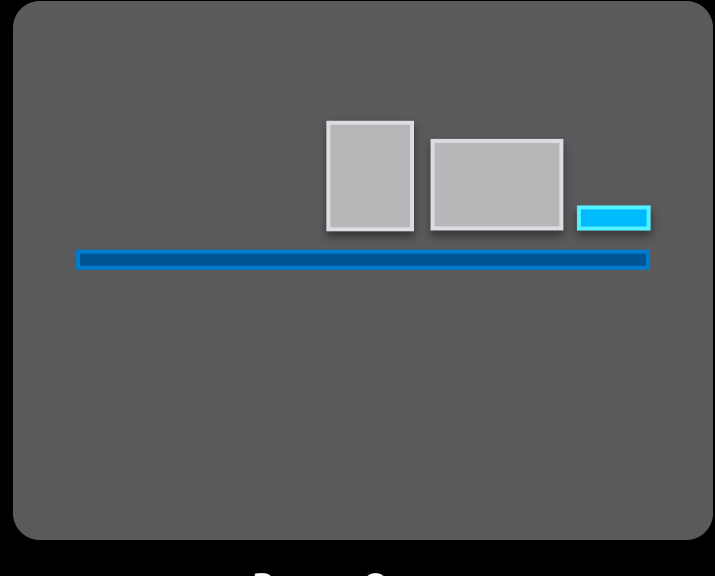

**Reuse Queue** 

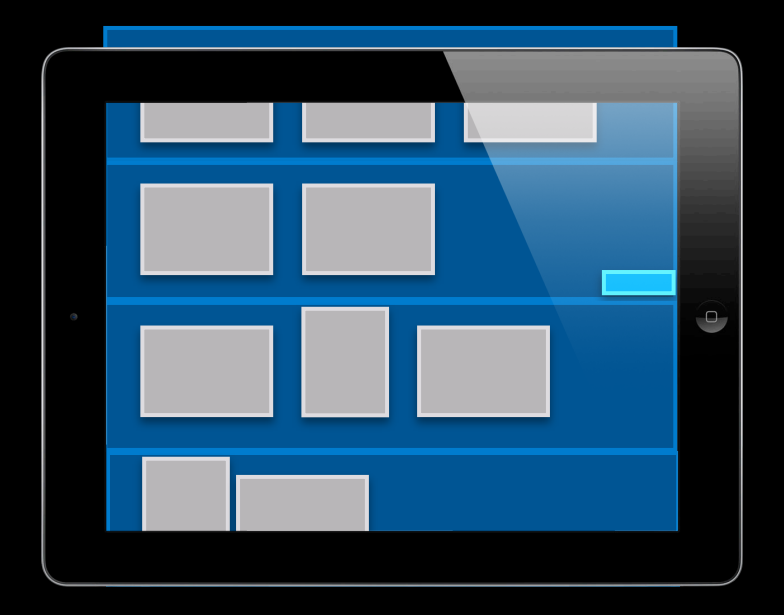

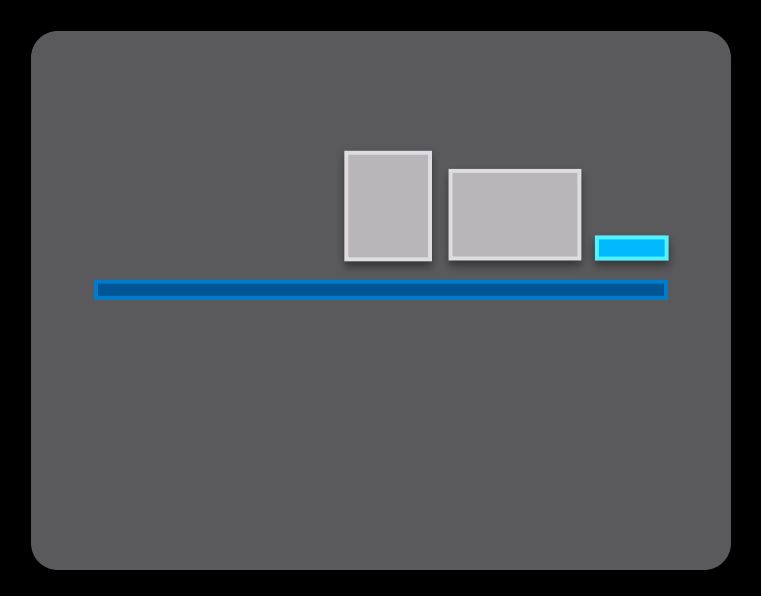

**Reuse Queue** 

// In collection view setup... [collectionView registerClass:[MyCell class] forCellWithReuseIdentifier:@"MY\_CELL\_ID"]

```
// In collection view setup...
[collectionView registerClass:[MyCell class] 
                 forCellWithReuseIdentifier:@"MY_CELL_ID"]
```

```
- (UICollectionView*)collectionView:(UICollectionView*)cv
          cellForItemAtIndexPath:(NSIndexPath*)indexPath
 {
   MyCell *cell = [cv dequeueReusableCellWithReuseIdentifier:@"MY_CELL_ID"];
    if (!cell) {
...
 }
    // Configure the cell's content
    cell.imageView.image = ...
    return cell;
 }
```

```
// In collection view setup...
[collectionView registerClass:[MyCell class] 
                 forCellWithReuseIdentifier:@"MY_CELL_ID"]
```

```
- (UICollectionView*)collectionView:(UICollectionView*)cv
          cellForItemAtIndexPath:(NSIndexPath*)indexPath
 \sqrt{2} MyCell *cell = [cv dequeueReusableCellWithReuseIdentifier:@"MY_CELL_ID"];
    if (!cell) {
     // Well, nothing really. Never again
    }
    // Configure the cell's content
   cell.imageView.image = ...
    return cell;
 }
```

```
// In collection view setup...
[collectionView registerClass:[MyCell class] 
                 forCellWithReuseIdentifier:@"MY_CELL_ID"]
```

```
- (UICollectionView*)collectionView:(UICollectionView*)cv
          cellForItemAtIndexPath:(NSIndexPath*)indexPath
  {
    MyCell *cell = [cv dequeueReusableCellWithReuseIdentifier:@"MY_CELL_ID"];
    // Configure the cell's content
    cell.imageView.image = ...
    return cell;
 }
```
• We always instantiate the cell for you!

#### • We always instantiate the cell for you!

#### • You just have to register

- (void)registerClass:forCellWithReuseIdentifier:
- (void)registerClass:forSupplementaryViewOfKind:withReuseIdentifier:
- (void)registerNib:forCellWithReuseIdentifier:
- (void)registerNib:forSupplementaryViewOfKind:withReuseIdentifier:

#### • We always instantiate the cell for you!

#### • You just have to register

- (void)registerClass:forCellWithReuseIdentifier:
- (void)registerClass:forSupplementaryViewOfKind:withReuseIdentifier:
- (void)registerNib:forCellWithReuseIdentifier:
- (void)registerNib:forSupplementaryViewOfKind:withReuseIdentifier:
- …and dequeue a cell
	- (id)dequeueReusableCellWithReuseIdentifier:forIndexPath:
	- (id)dequeueReusableSupplementaryViewOfKind:withReuseIdentifier:forIndexPath:

# **UICollectionViewDelegate Interacting with Content**

• Control cell highlight

- Control cell highlight
- Control cell selection

Copy

- Control cell highlight
- Control cell selection

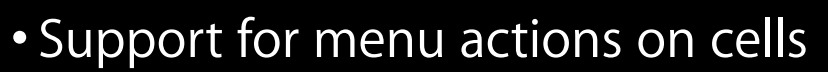

### **Fine control of highlighting and precise flow Selection and Highlight, Improved!**

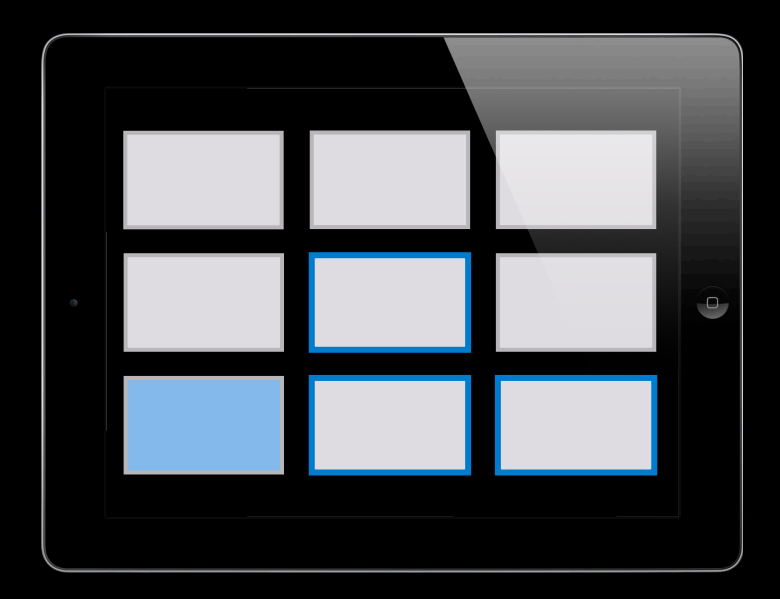

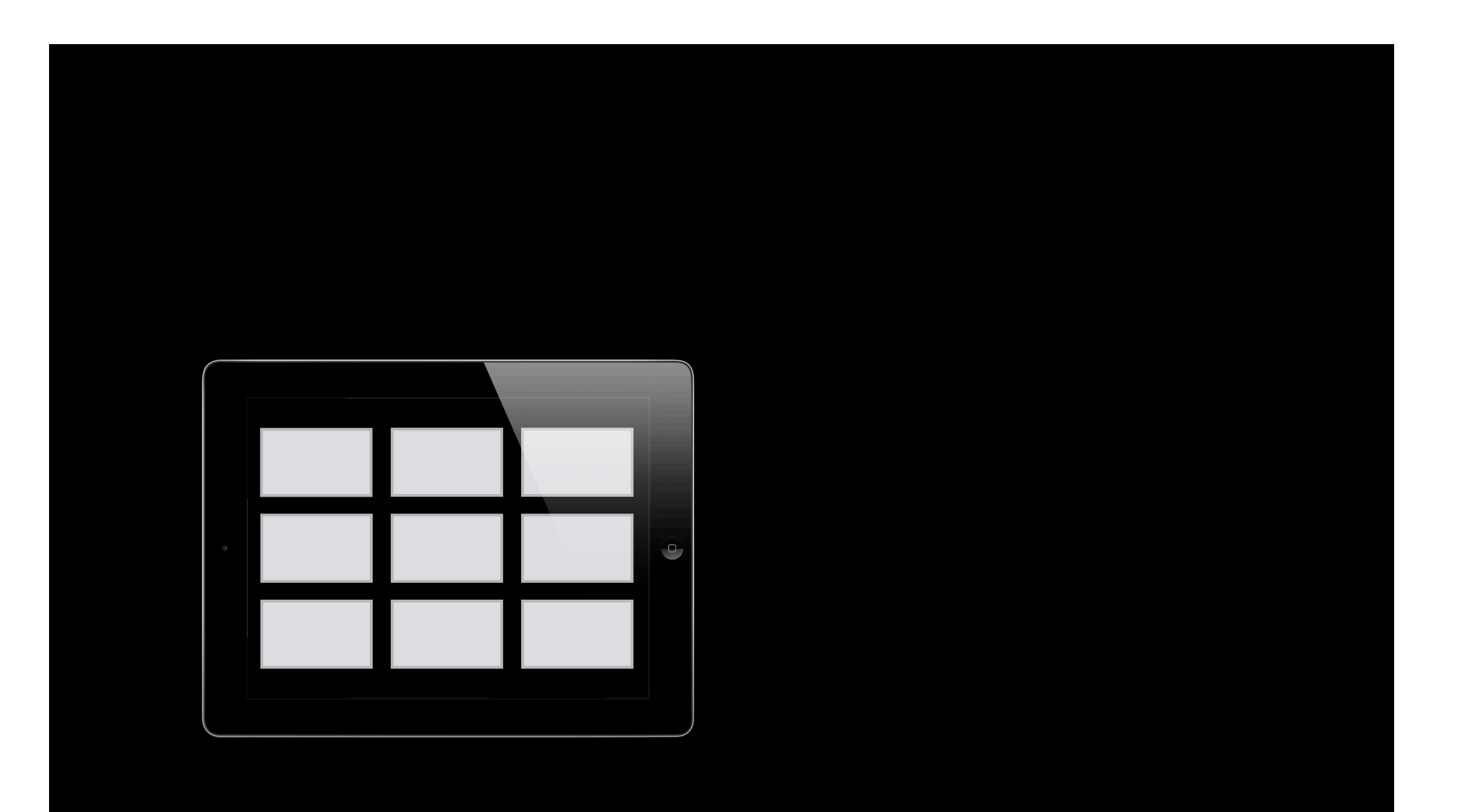

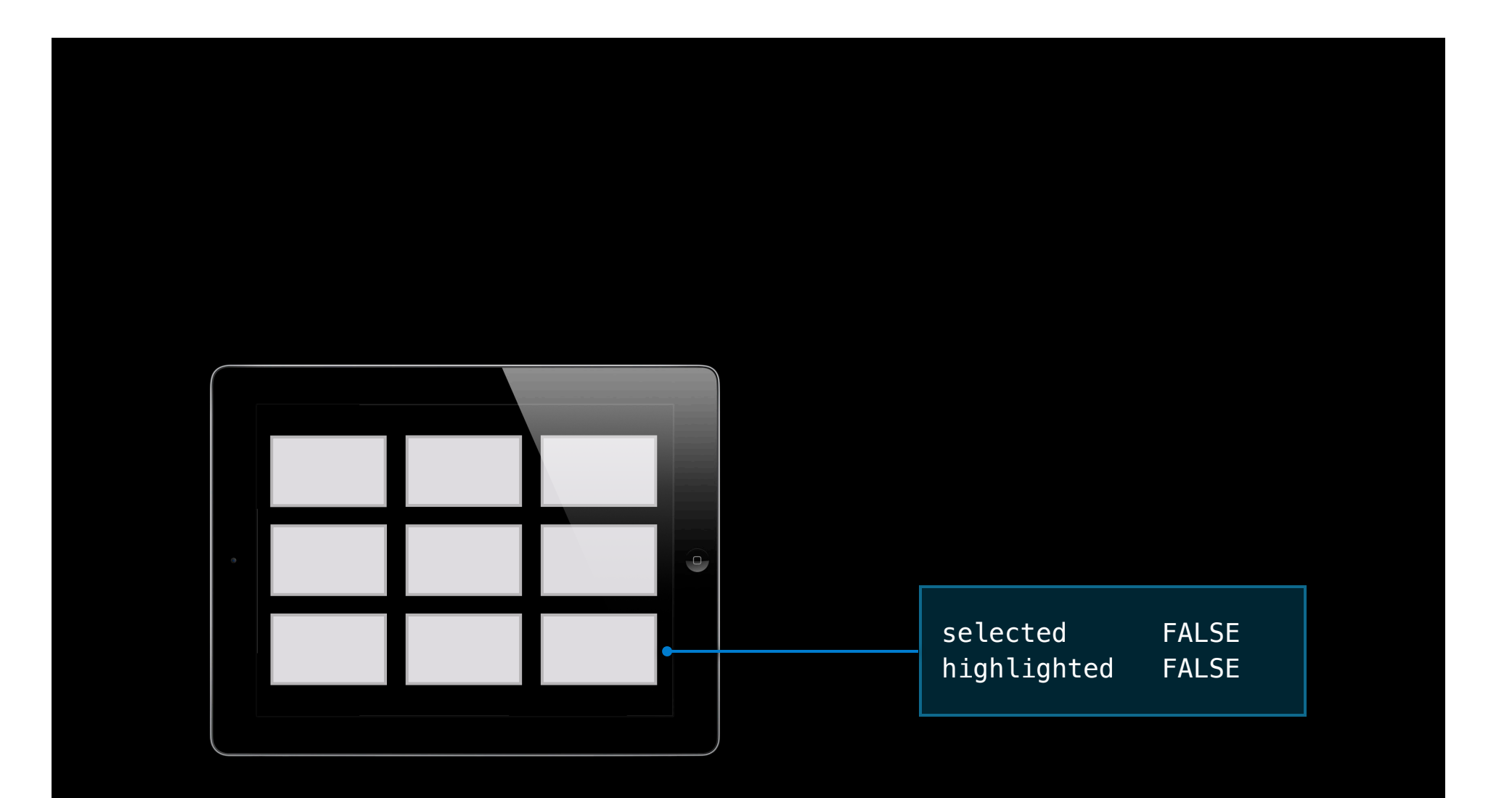

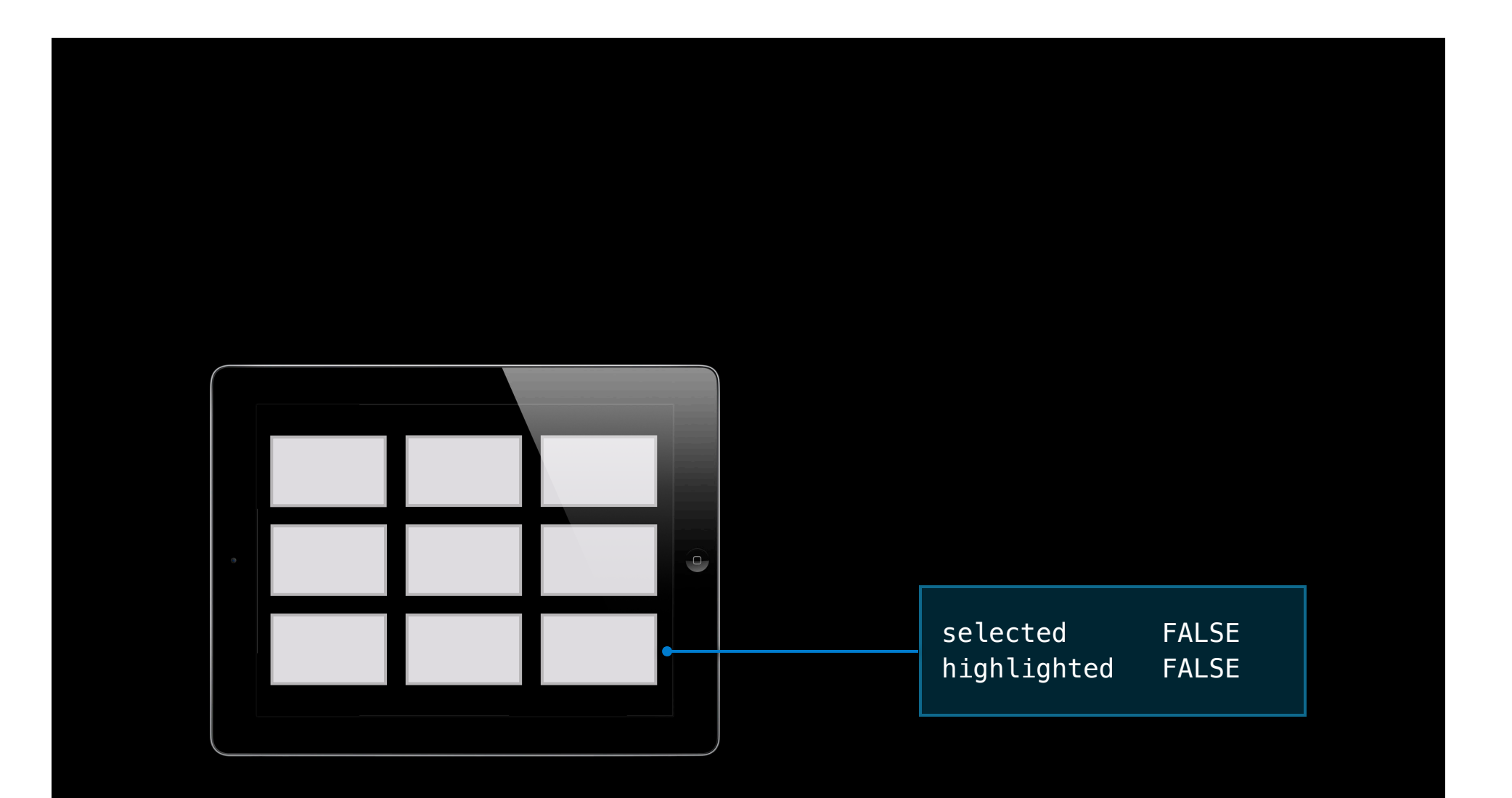

### collectionView:shouldHighlightItemAtIndexPath:

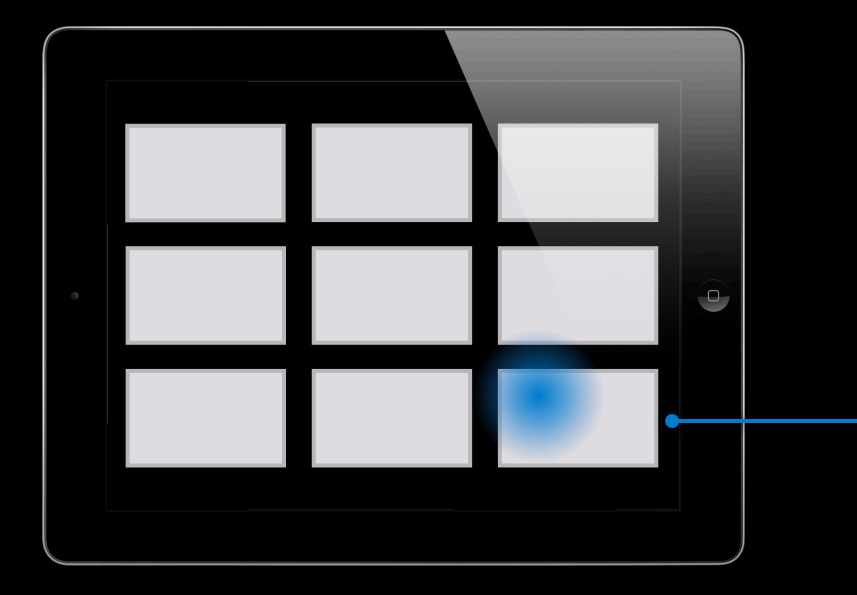

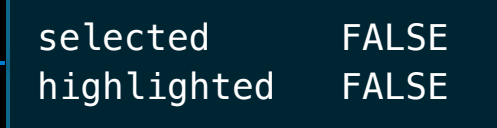

### collectionView:didHighlightItemAtIndexPath:

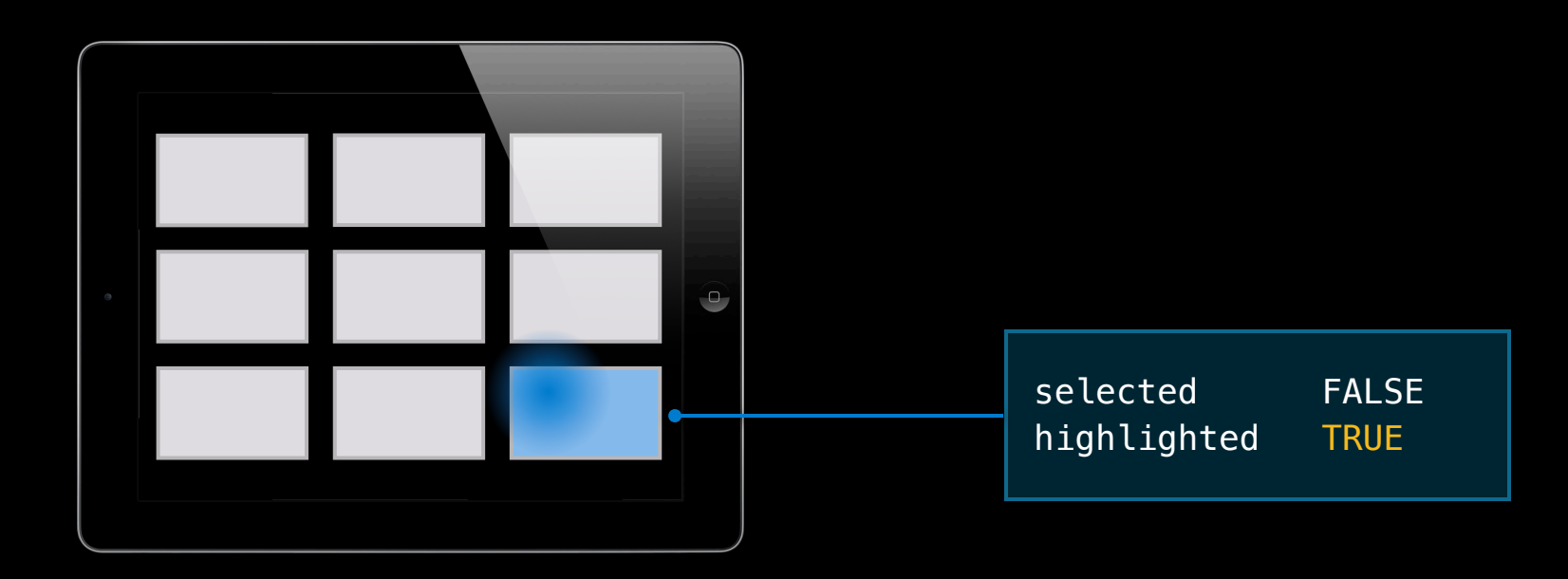

#### collectionView:shouldSelectItemAtIndexPath:

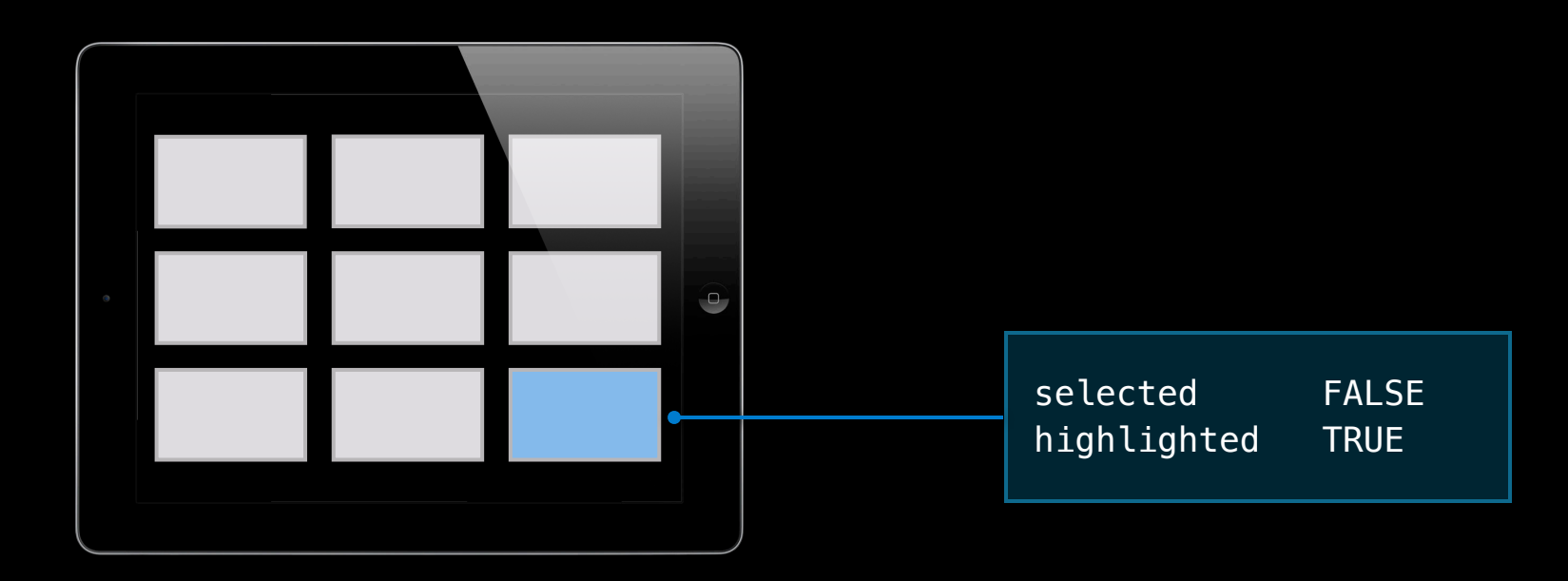

#### collectionView:didUnhighlightItemAtIndexPath: collectionView:didSelectItemAtIndexPath:

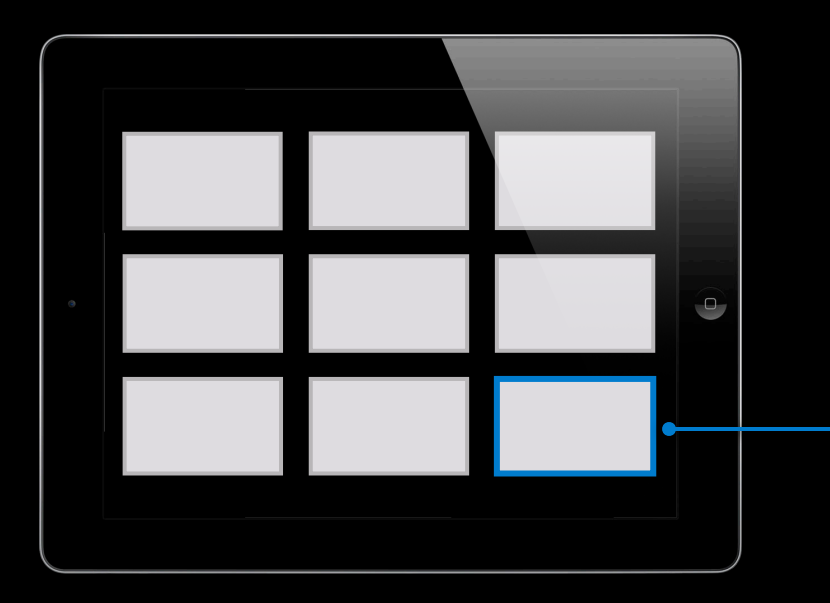

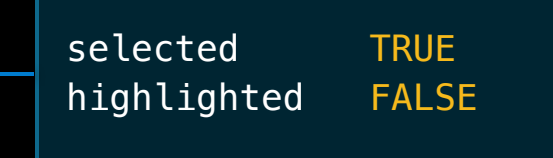

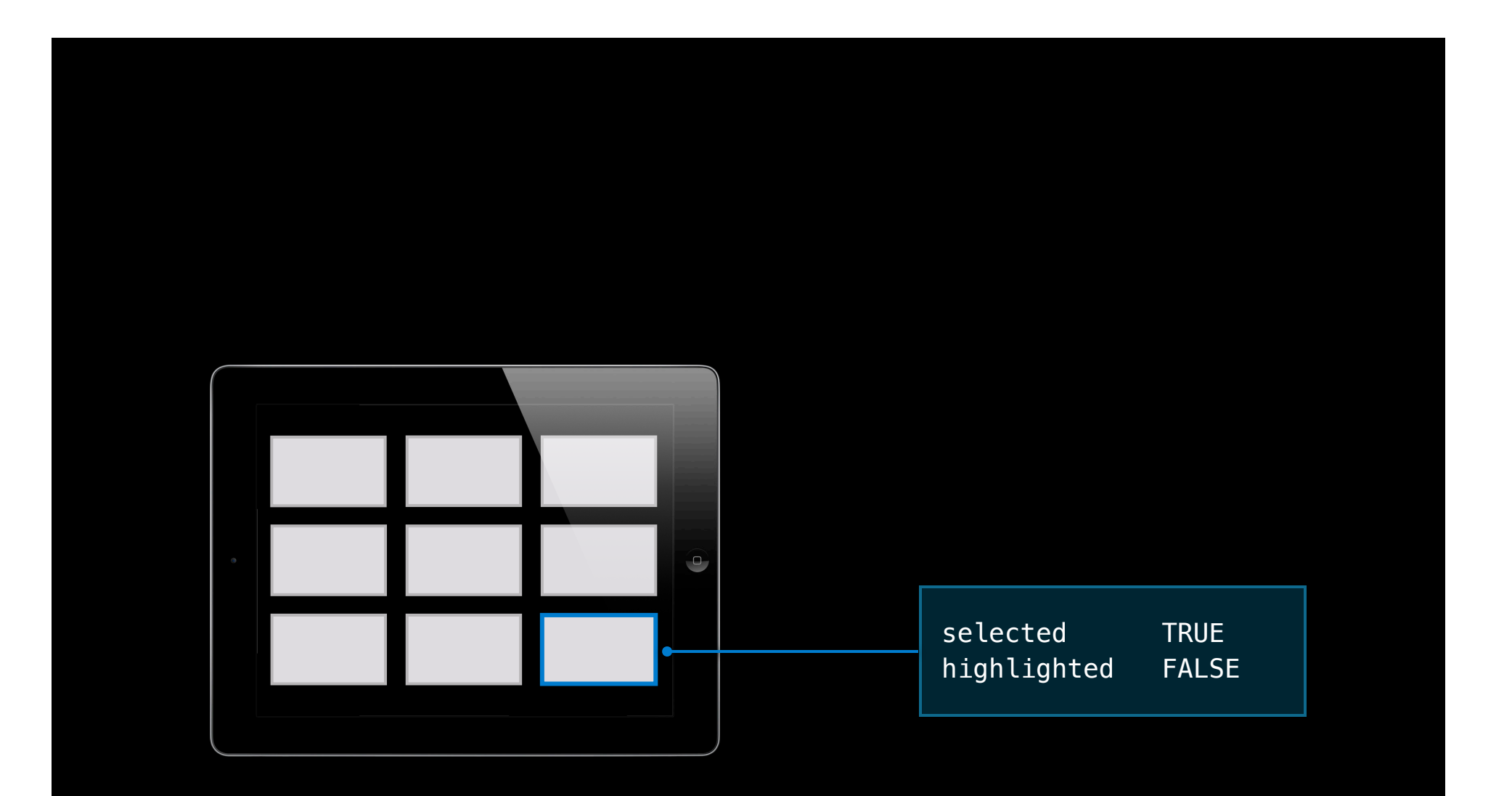

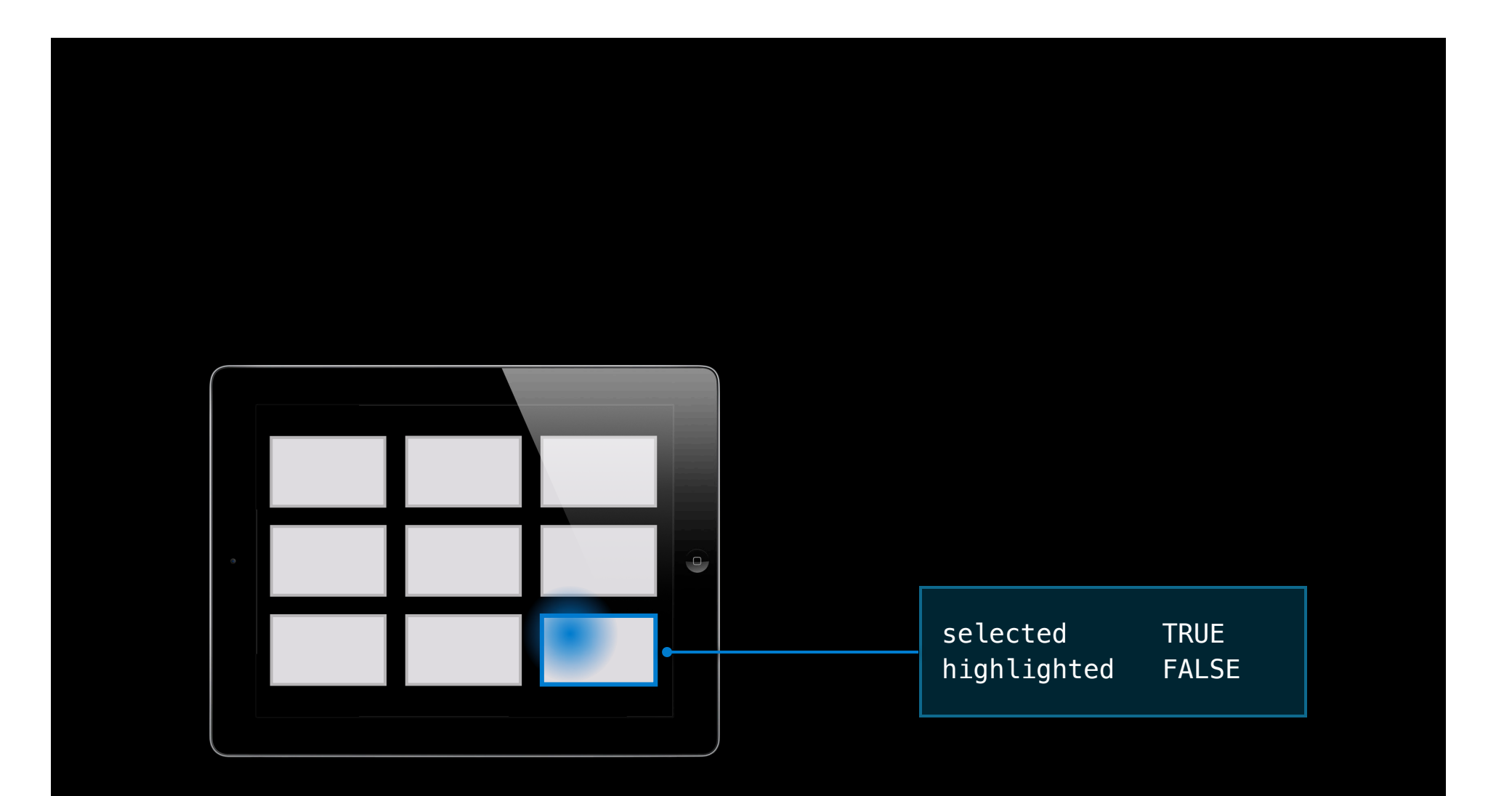

### collectionView:shouldDeselectItemAtIndexPath:

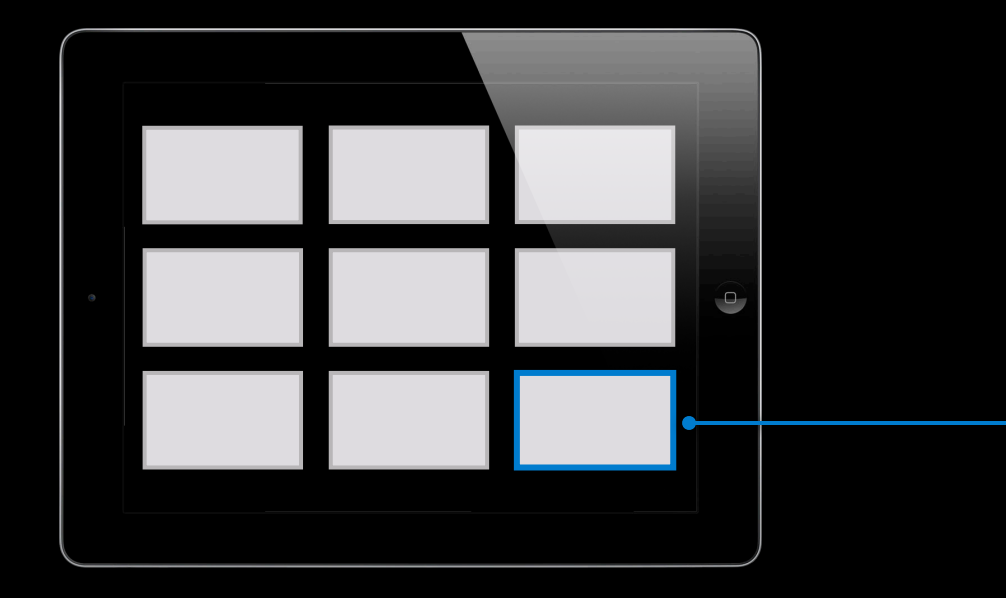

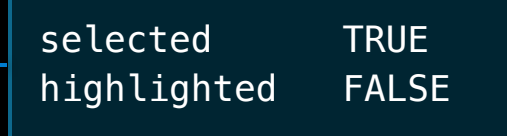

#### collectionView:didDeselectItemAtIndexPath:

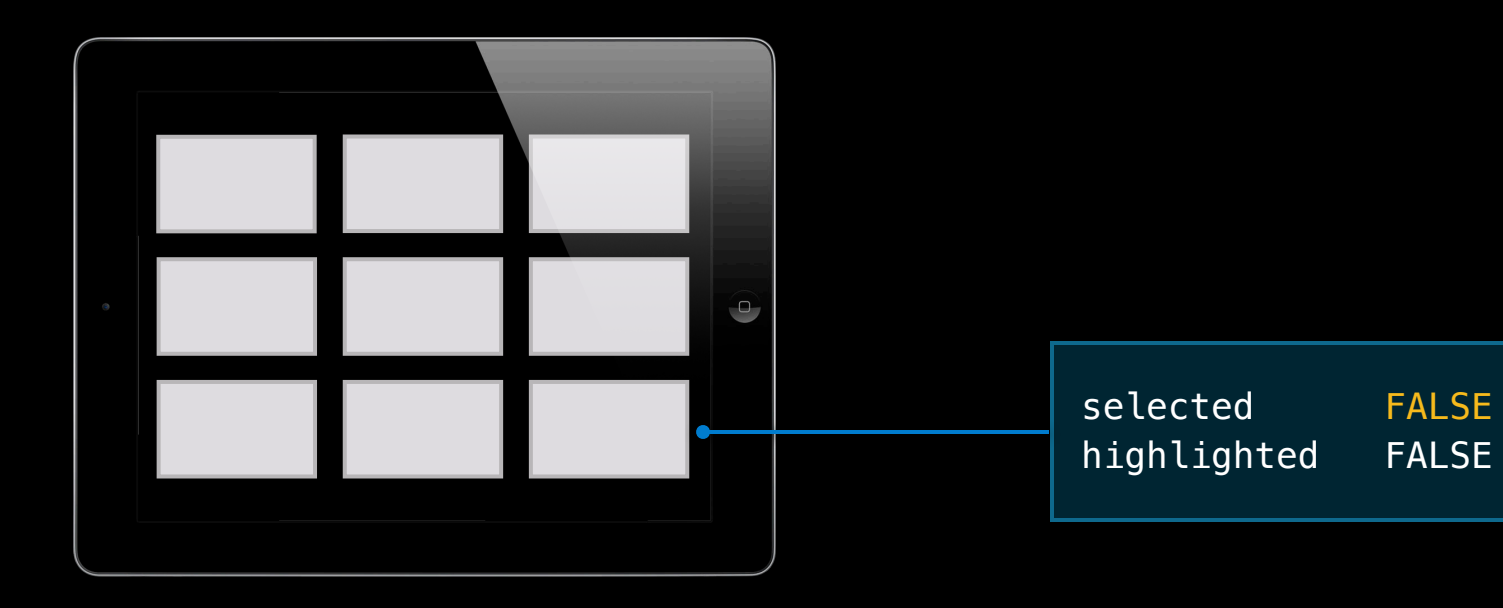

# **Cells and layouts Visual Content**

• We do not provide predefined styles in cells

- We do not provide predefined styles in cells
- Collection view does track selection and highlight

- We do not provide predefined styles in cells
- Collection view does track selection and highlight
	- By setting the highlight and selection properties (including subviews)
- We do not provide predefined styles in cells
- Collection view does track selection and highlight
	- By setting the highlight and selection properties (including subviews)
	- By switching background view and selected background view if configured

- We do not provide predefined styles in cells
- Collection view does track selection and highlight
	- By setting the highlight and selection properties (including subviews)
	- . By switching background view and selected background view if configured

### **UICollectionViewCell**

- We do not provide predefined styles in cells
- Collection view does track selection and highlight
	- By setting the highlight and selection properties (including subviews)
	- . By switching background view and selected background view if configured

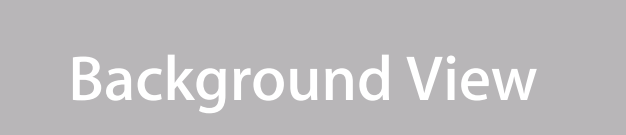

- We do not provide predefined styles in cells
- Collection view does track selection and highlight
	- By setting the highlight and selection properties (including subviews)
	- By switching background view and selected background view if configured

**Selected Background View** 

- We do not provide predefined styles in cells
- Collection view does track selection and highlight
	- By setting the highlight and selection properties (including subviews)
	- . By switching background view and selected background view if configured

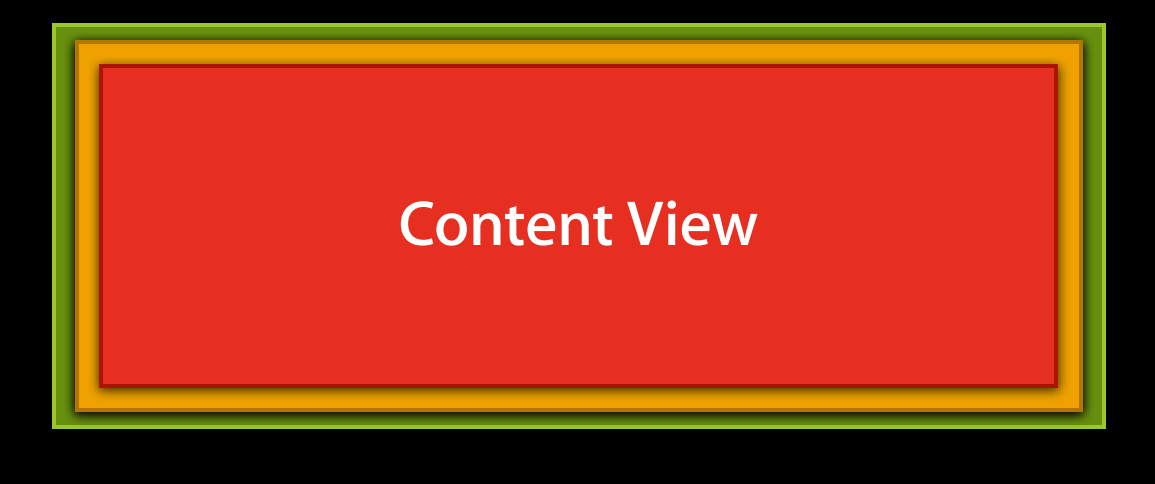

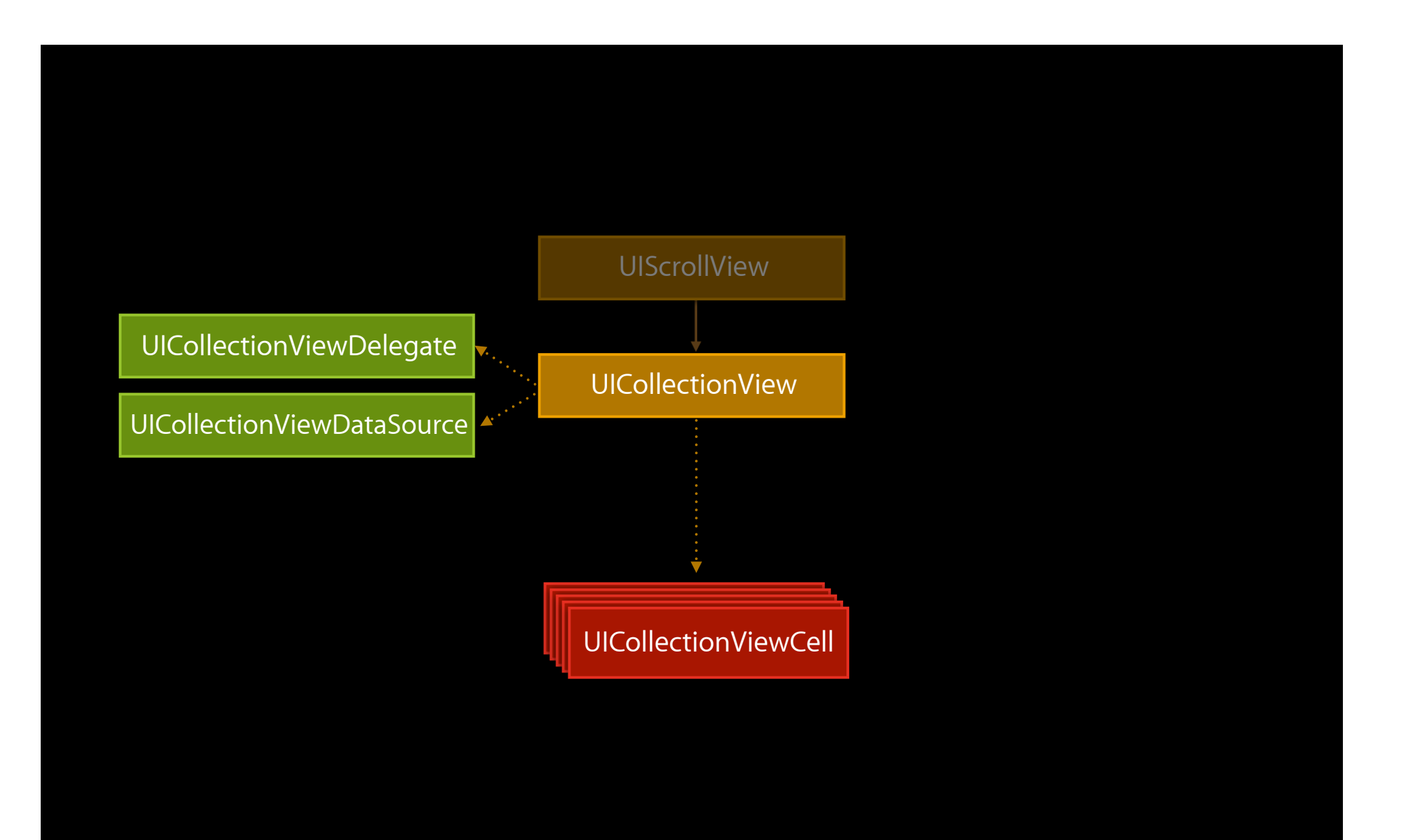

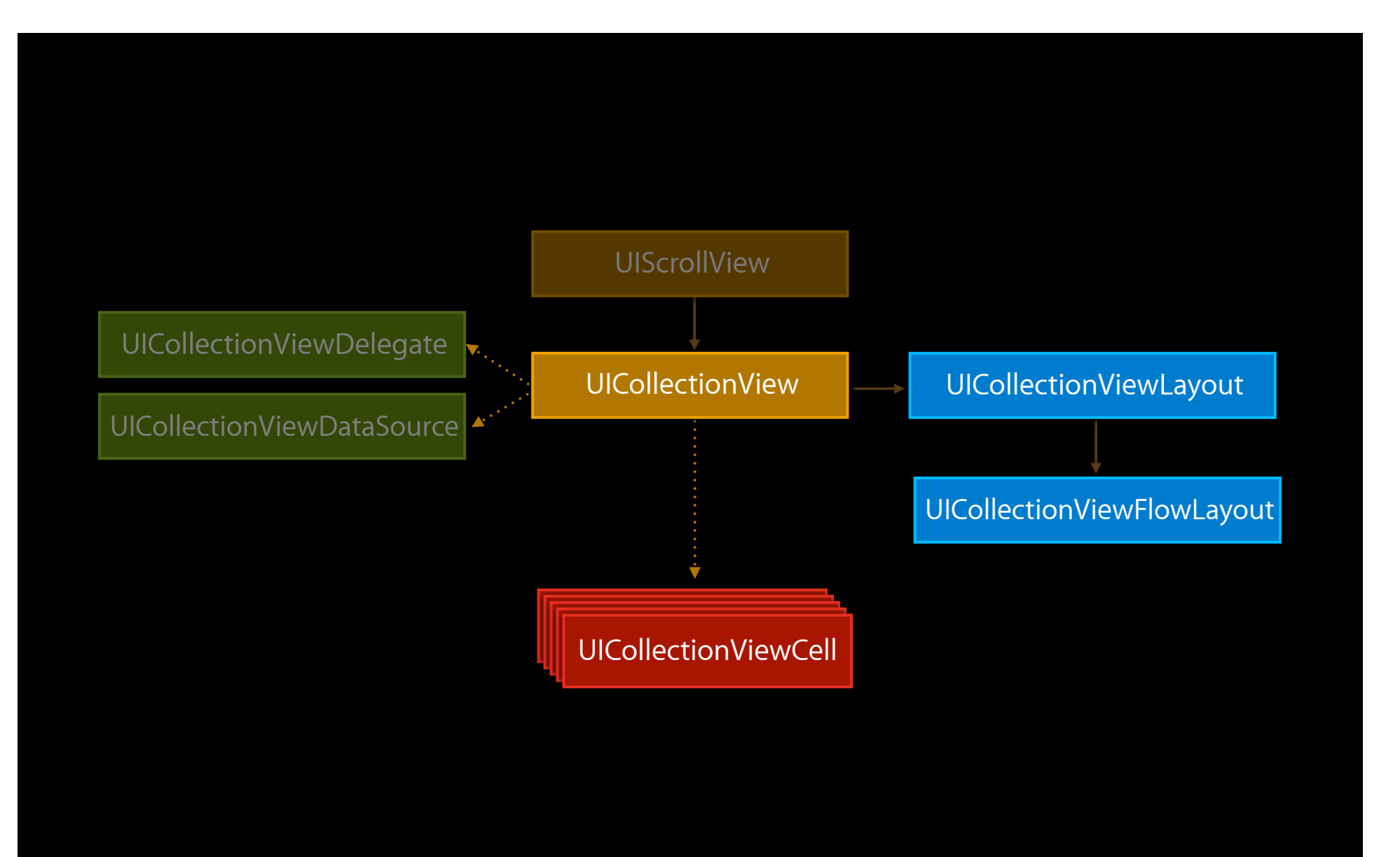

- Compute layout attributes as needed for
	- Cells
	- Supplementary views
	- Decoration views

• Position

- Position
- Size

- Position
- Size
- Opacity

- Position
- Size
- Opacity
- zIndex

- Position
- Size
- Opacity
- zIndex
- Even transform

- Position
- Size
- Opacity
- zIndex
- Even transform
- $\bullet$  …

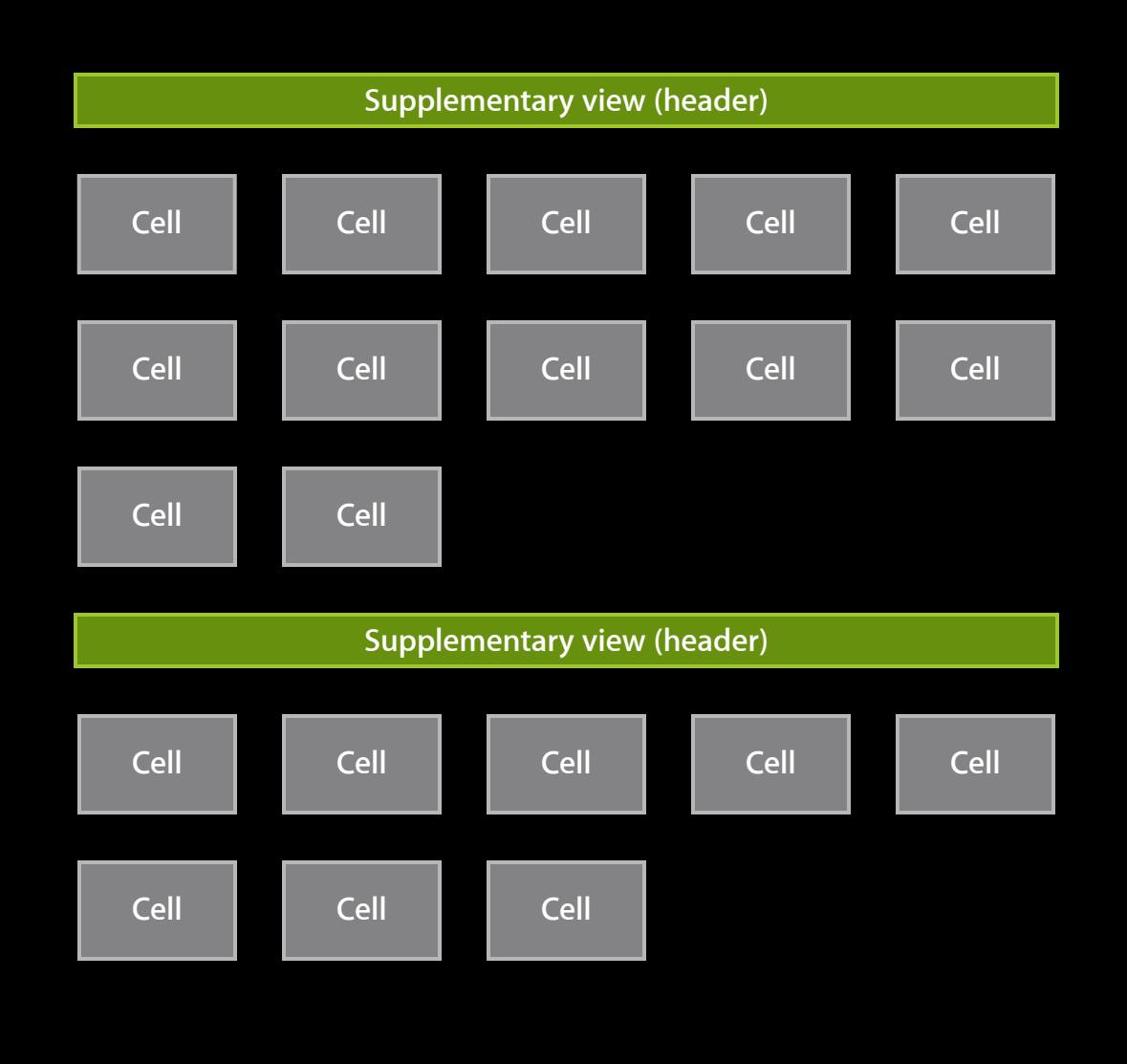

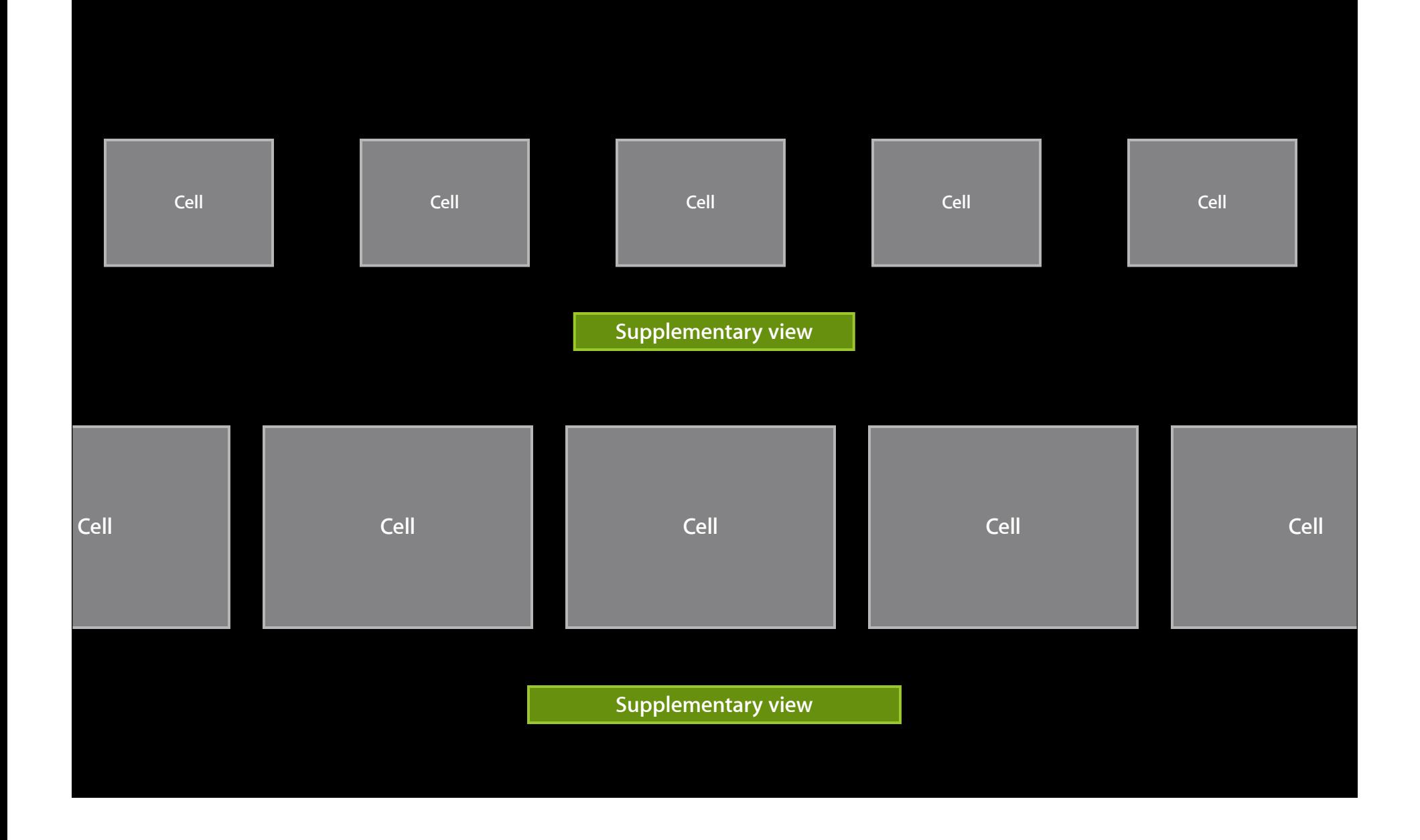

# **Flow Layout**

**Mathieu Martin** iOS Application and Framework Engineer

# **UICollectionViewFlowLayout**

**From simple...**

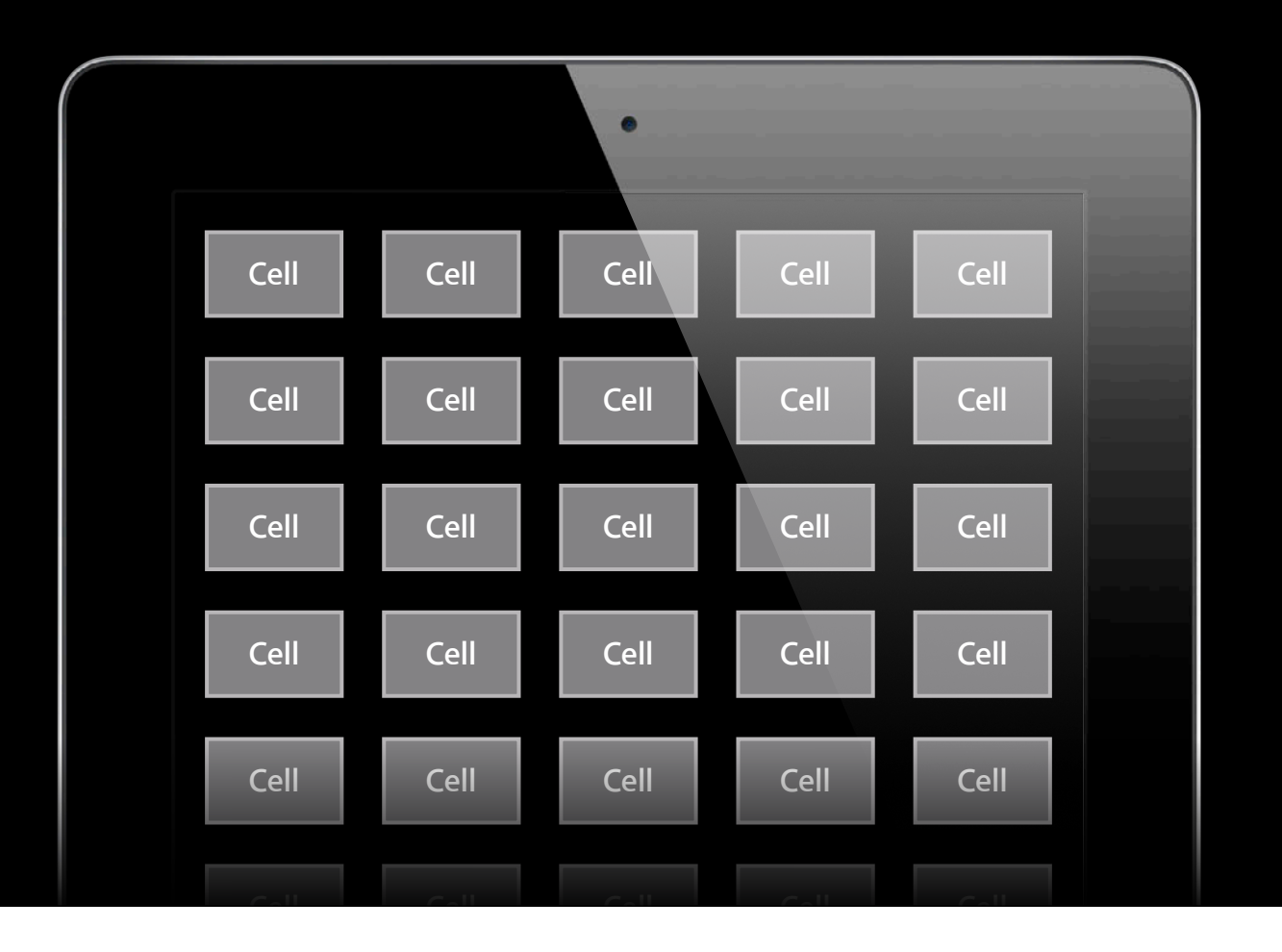

### **UICollectionViewFlowLayout ...to complex**

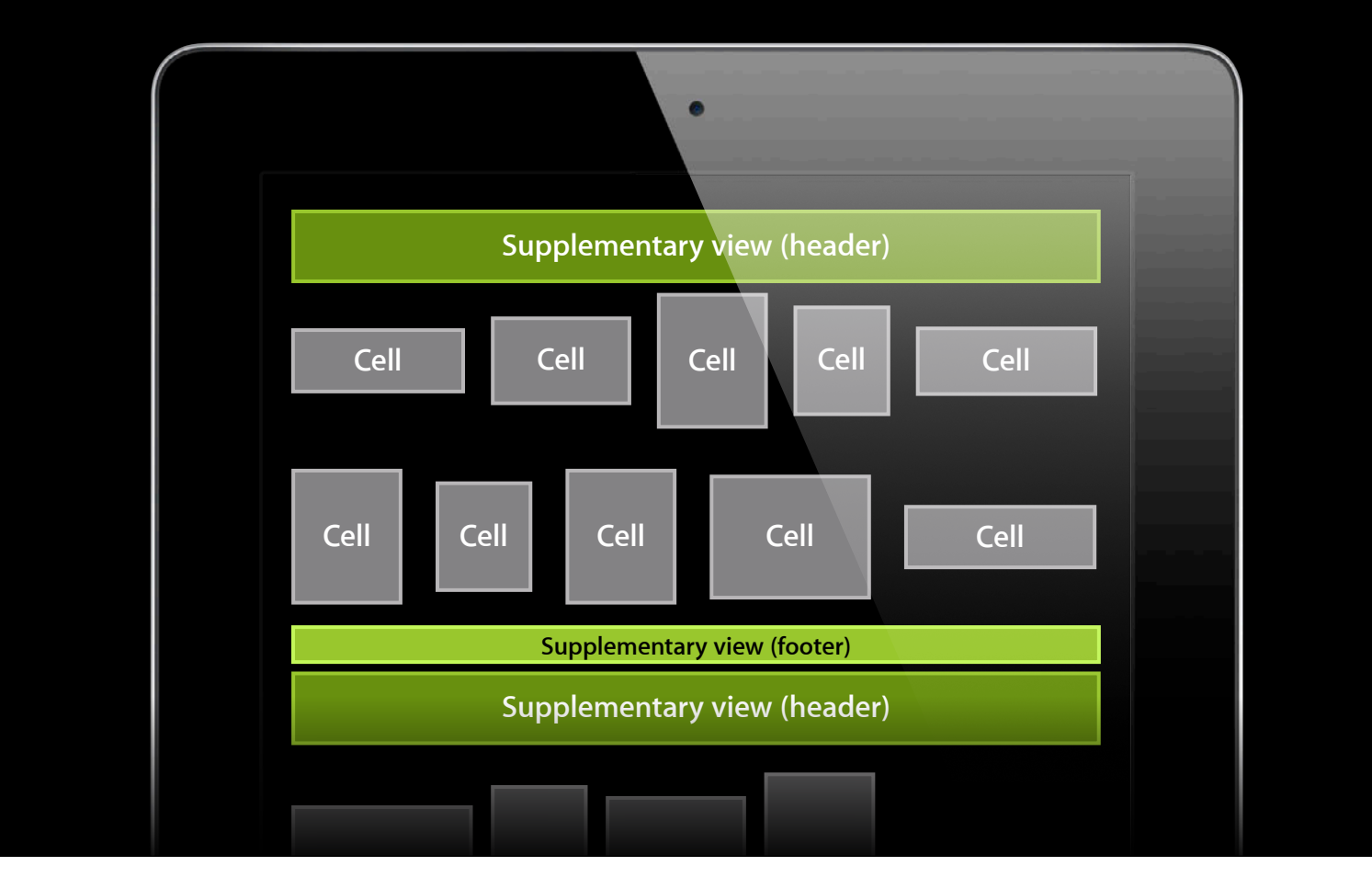

# *Demo*

### **Flow Layout**

- A line-oriented layout
- Could be configured as a grid
- …or as a group of lines
- Headers and footers, redux

### **Customization**

- Item size
- Line spacing
- Inter cell spacing
- Scrolling direction
- Header and footer size
- Section Inset

### **Item Size**

• Can be configured globally @property (CGSize)itemSize

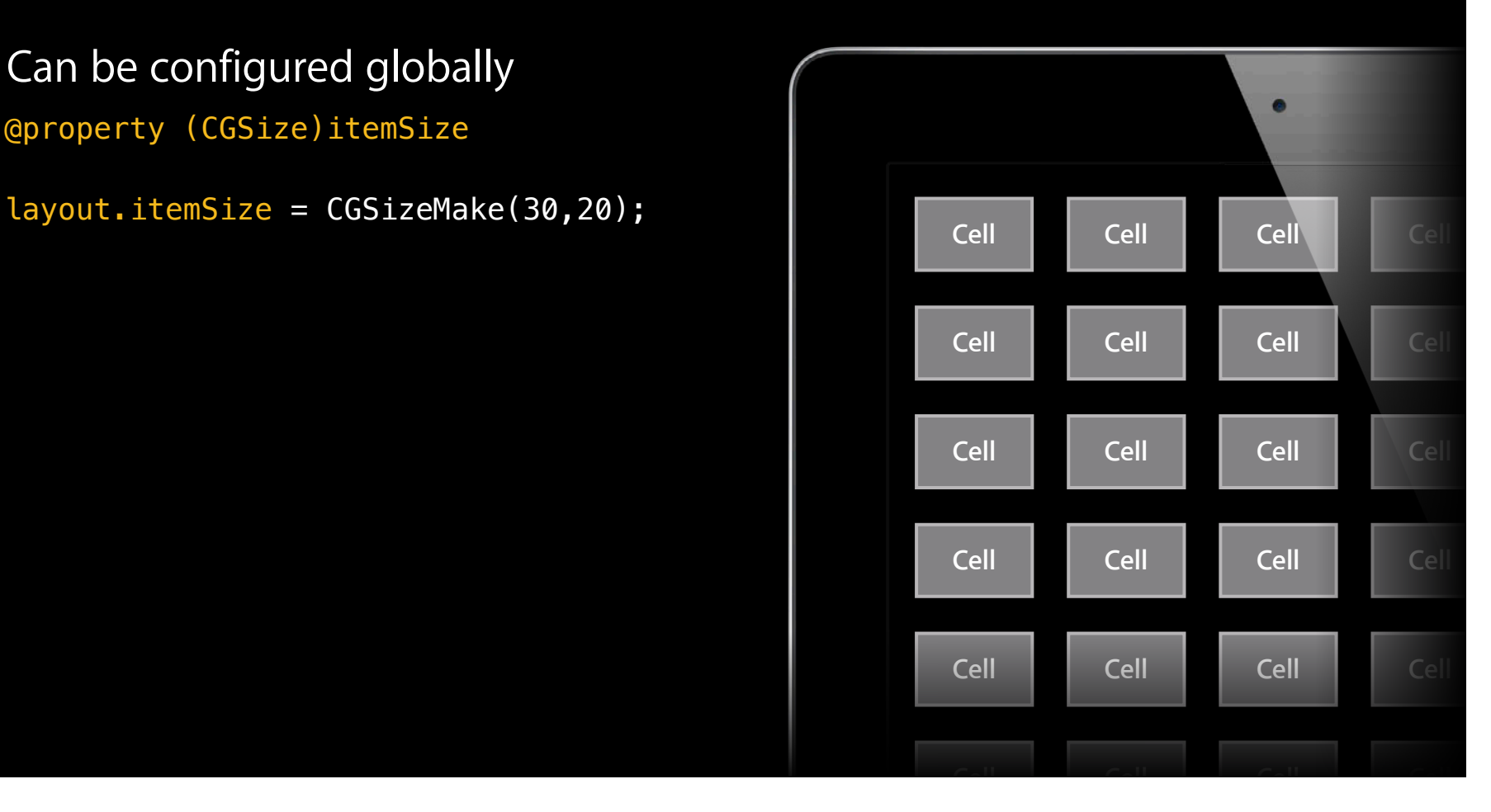

### **Item Size**

• Can be configured globally @property (CGSize)itemSize

layout.itemSize = CGSizeMake(30,20);

• Or per item, through delegate

collectionView:layout:sizeForItemAt IndexPath:

```
{
    return ...;
}
```
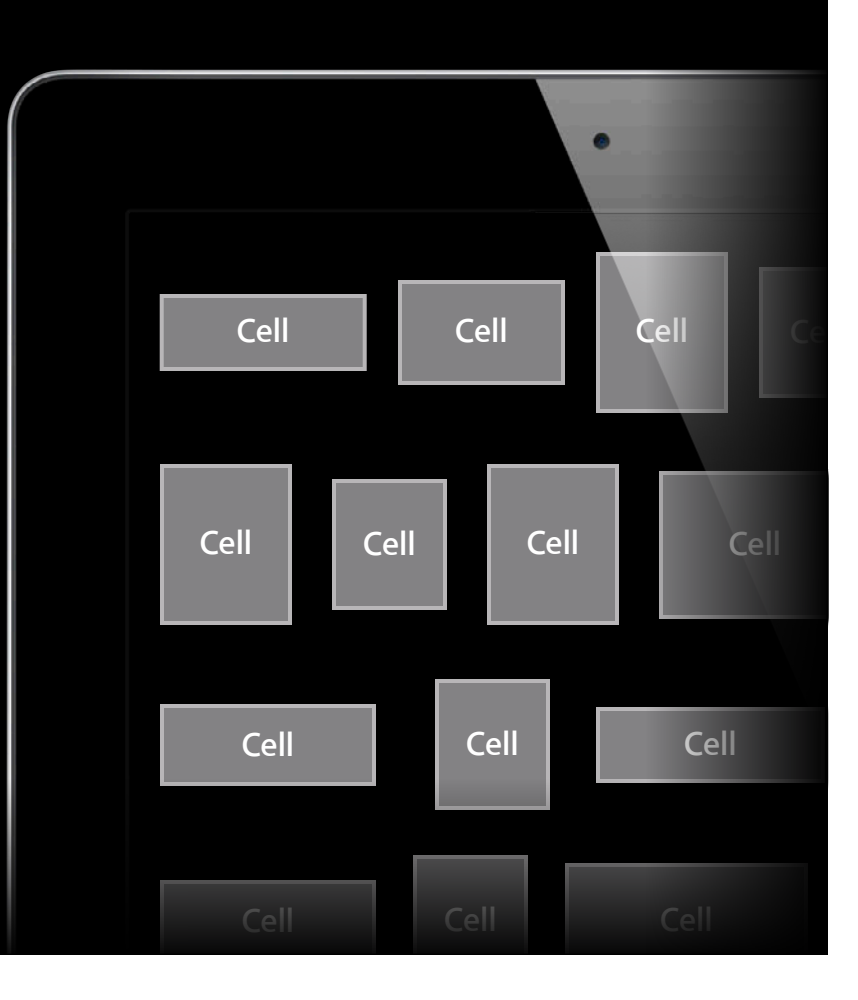

# **Inter-Item Spacing**

### **Minimum Inter-Item Spacing**

### **Minimum Inter-Item Spacing**

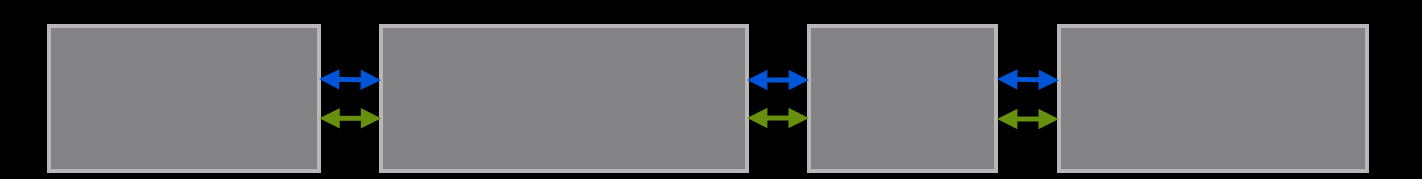

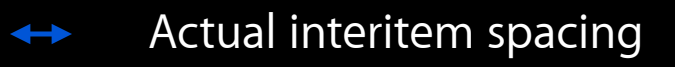

Minimum interitem spacing

### **Minimum Inter-Item Spacing**

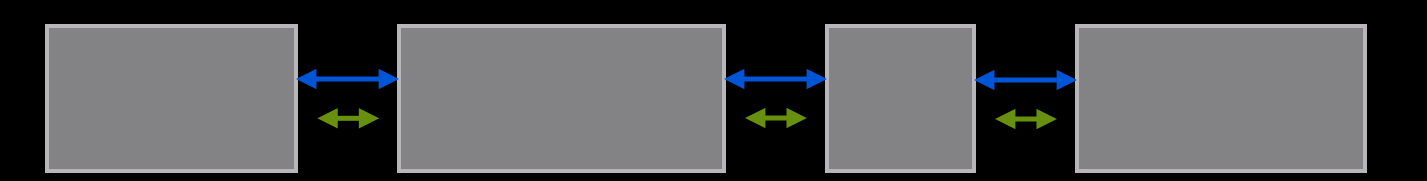

- Actual interitem spacing
- Minimum interitem spacing

# **Line Spacing**

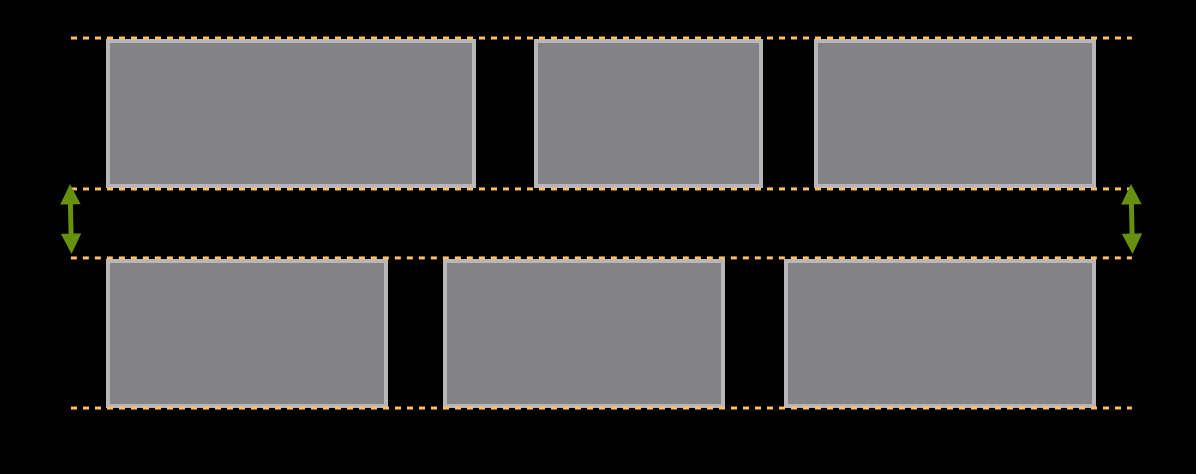

Minimum line spacing

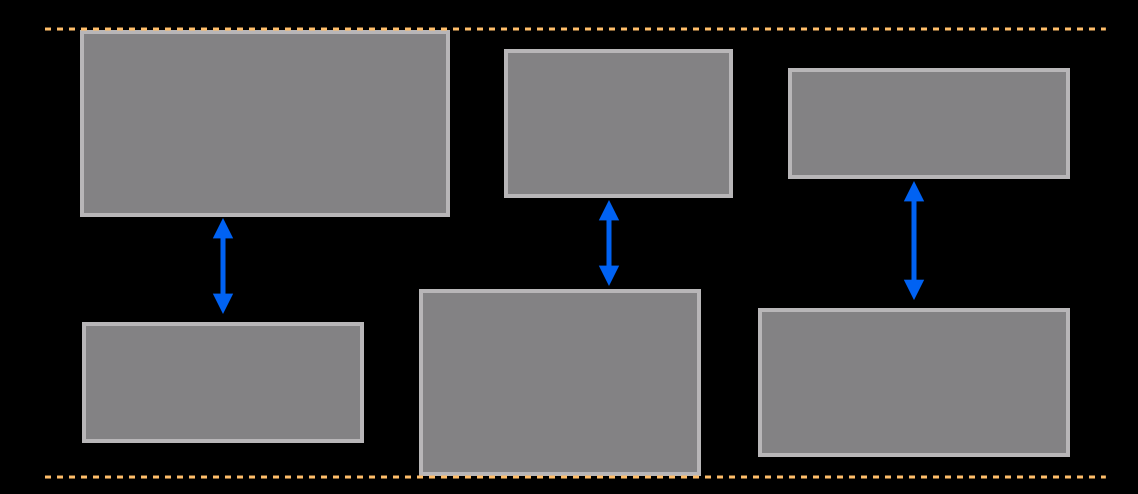

Minimum line spacing Actual line spacing

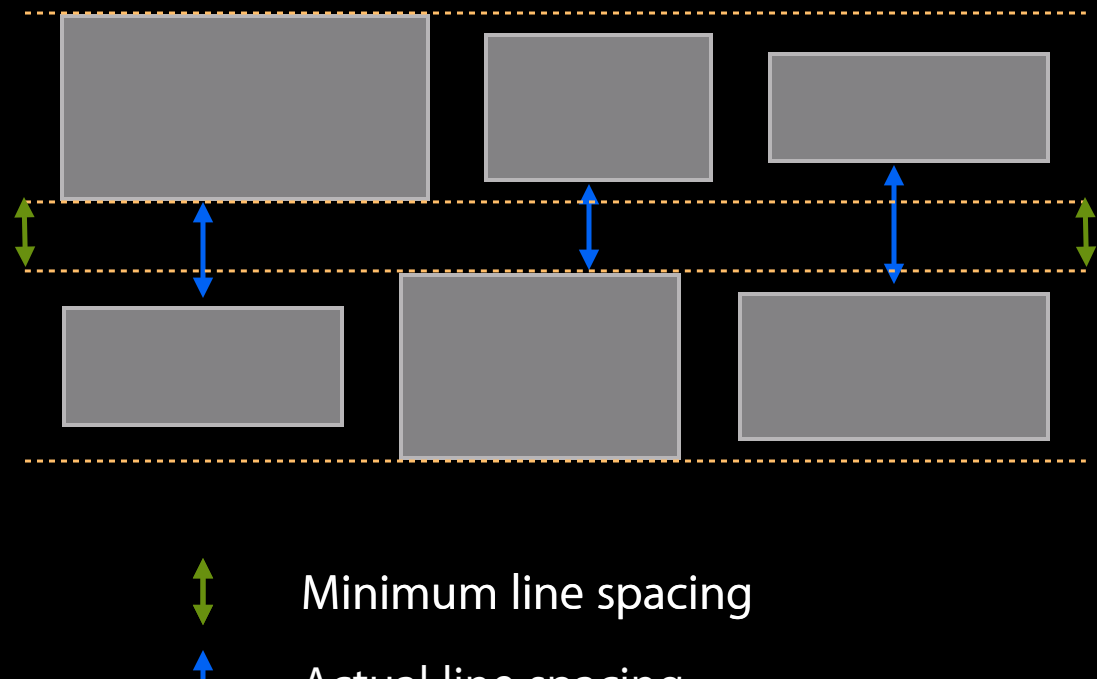

Actual line spacing

### **Spacing**

• Can be configured globally

@property (CGFloat) minimumInteritemSpacing

@property (CGFloat) minimumLineSpacing

### • Or per section, through delegate

collectionView:layout:minimumInteritemSpacingForSectionAtIndex:

collectionView:layout:minimumLineSpacingForSectionAtIndex:

# **There might be a pattern here...**
### **Global or Per-Delegate Customization**

- For almost all properties on UICollectionViewFlowLayout
- The delegate is actually the collection view delegate
- UICollectionViewDelegateFlowLayout extends UICollectionViewDelegate

### **scrollDirection property Scroll Direction**

- Defines the base behavior of Flow Layout
- Controls the main dimension for headers and footers

## **Scroll Direction**

### **UICollectionViewScrollDirectionVertical**

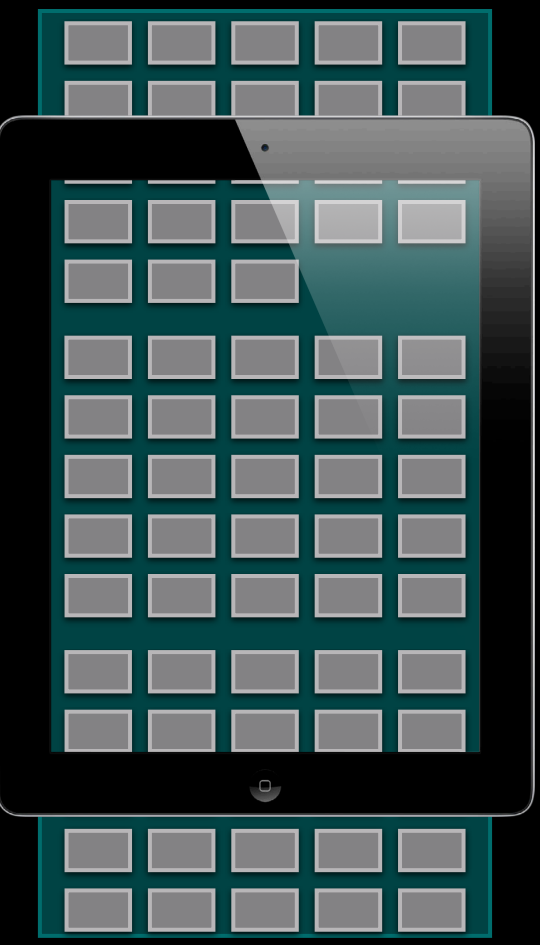

### **Scroll Direction**

### **UICollectionViewScrollDirectionHorizontal**

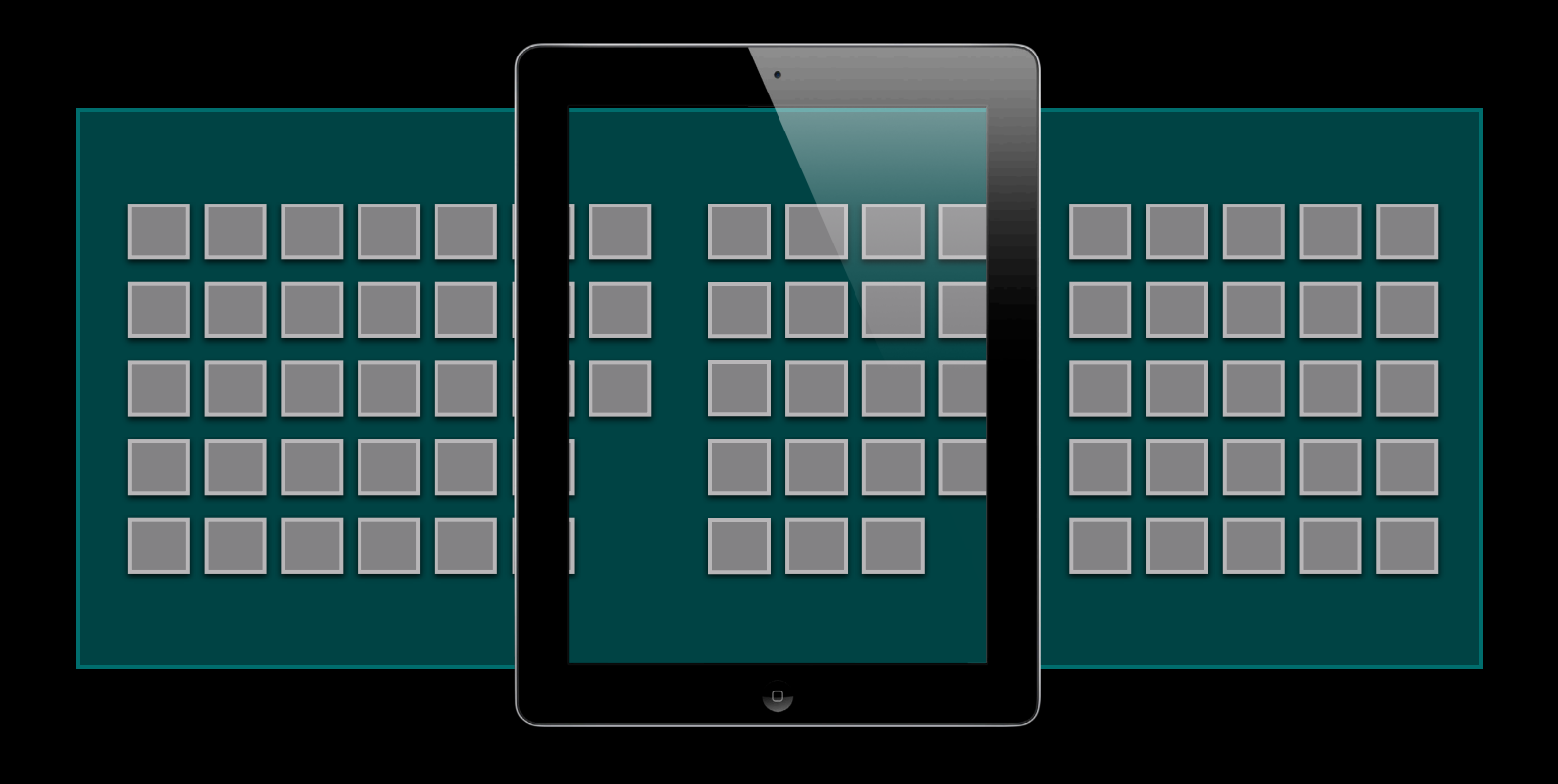

### **Headers and Footers**

• Can be configured globally @property (CGSize) headerReferenceSize

@property (CGSize) footerReferenceSize

• Or per section, through delegate collectionView:layout:referenceSizeForHeaderInSection:

collectionView:layout:referenceSizeForFooterInSection:

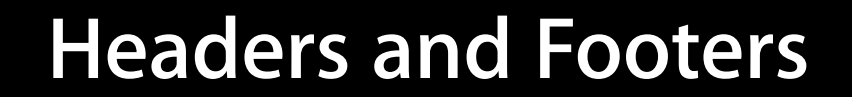

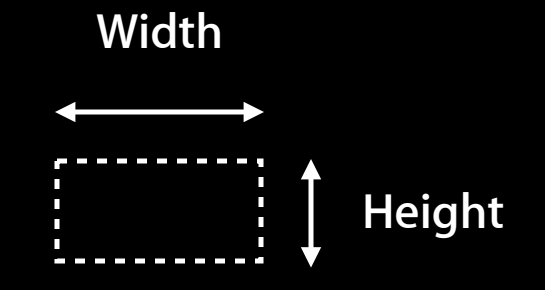

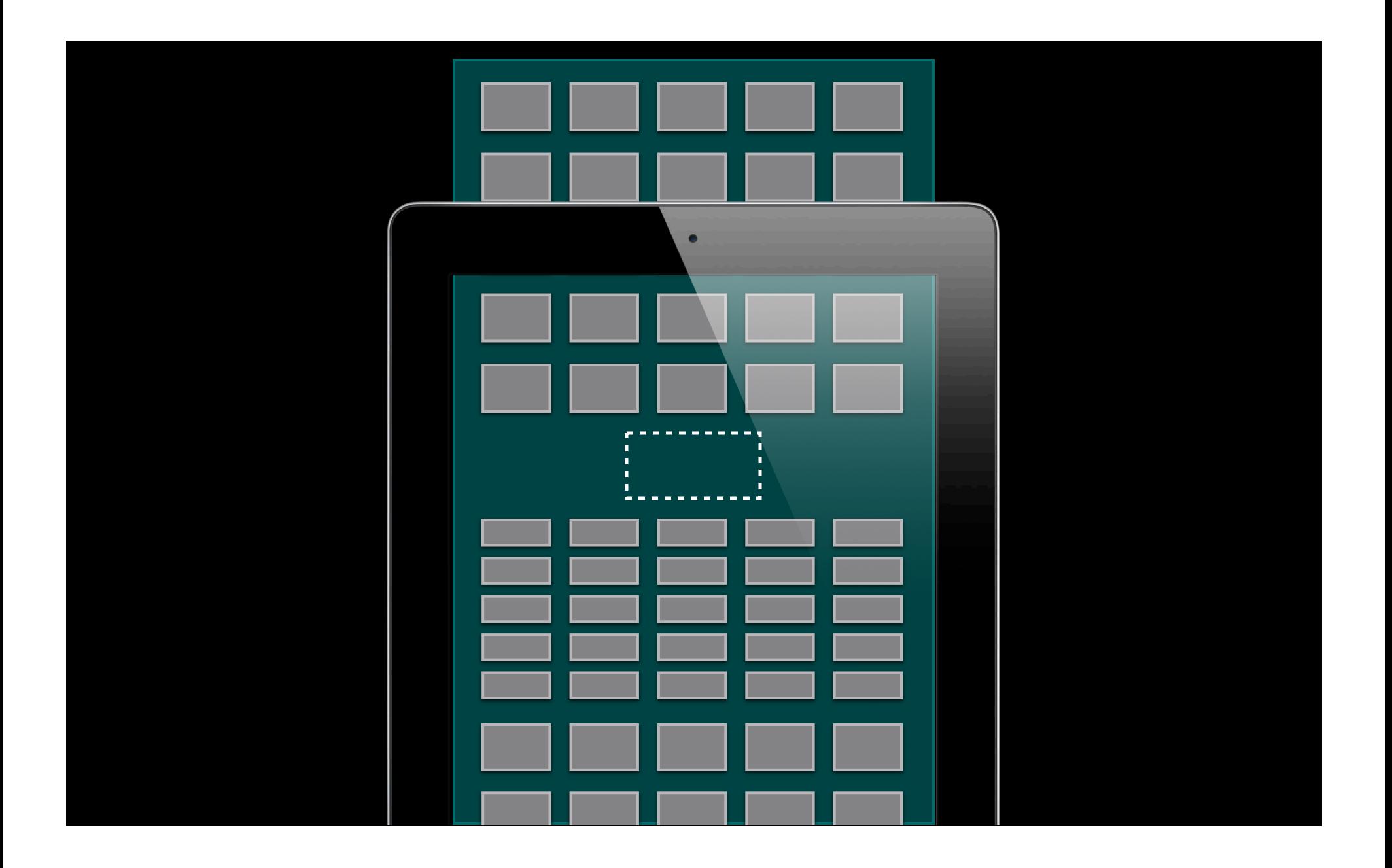

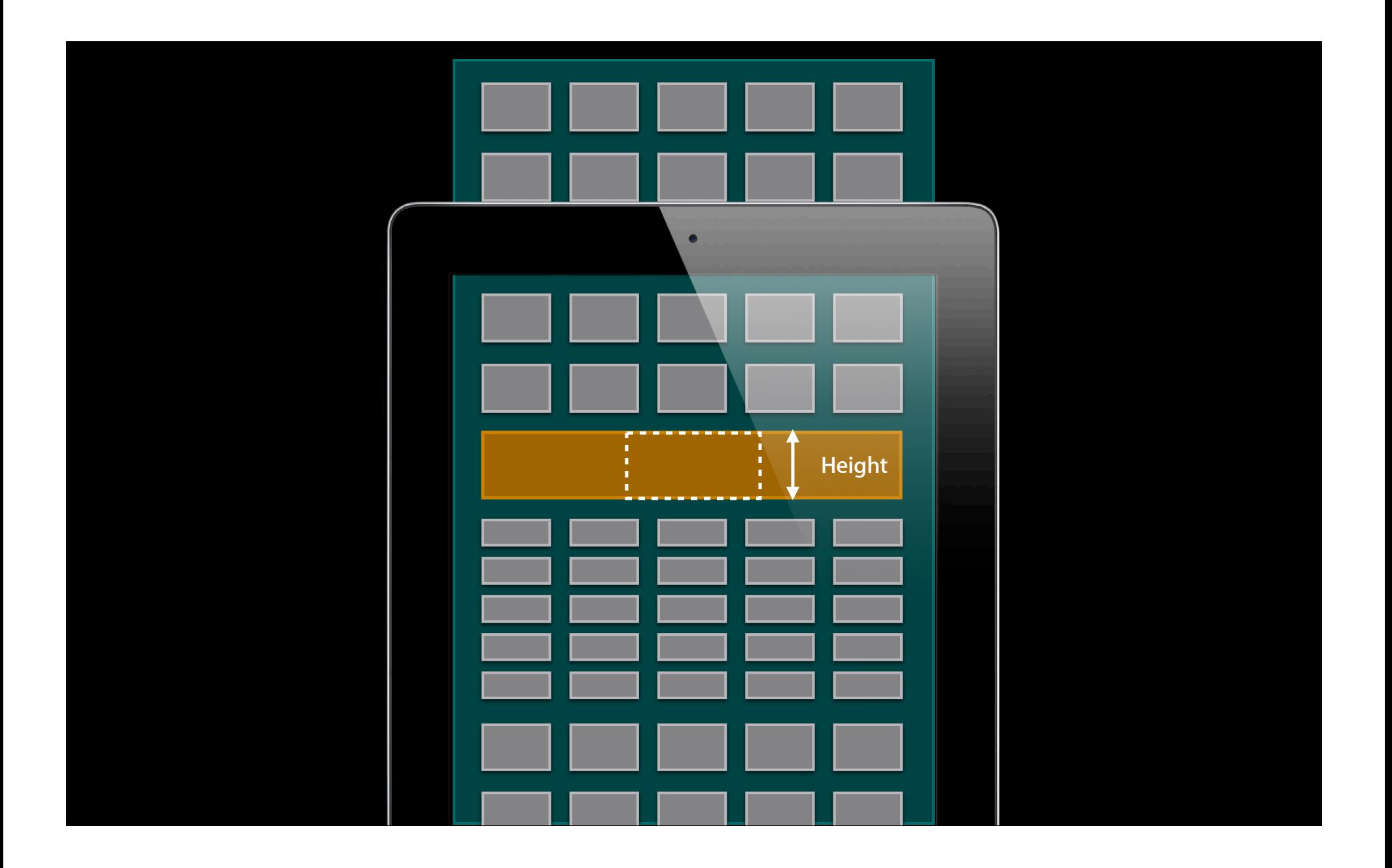

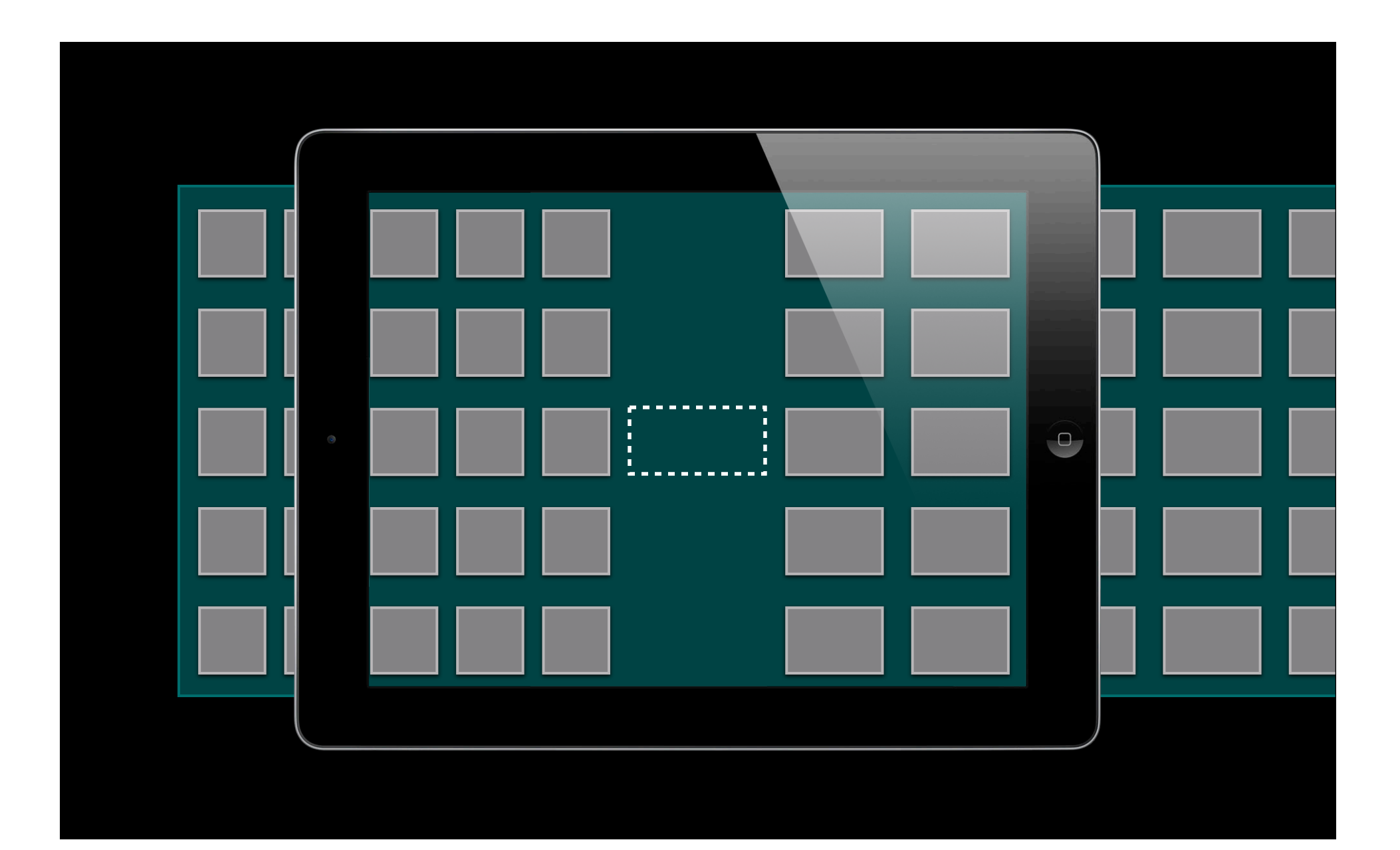

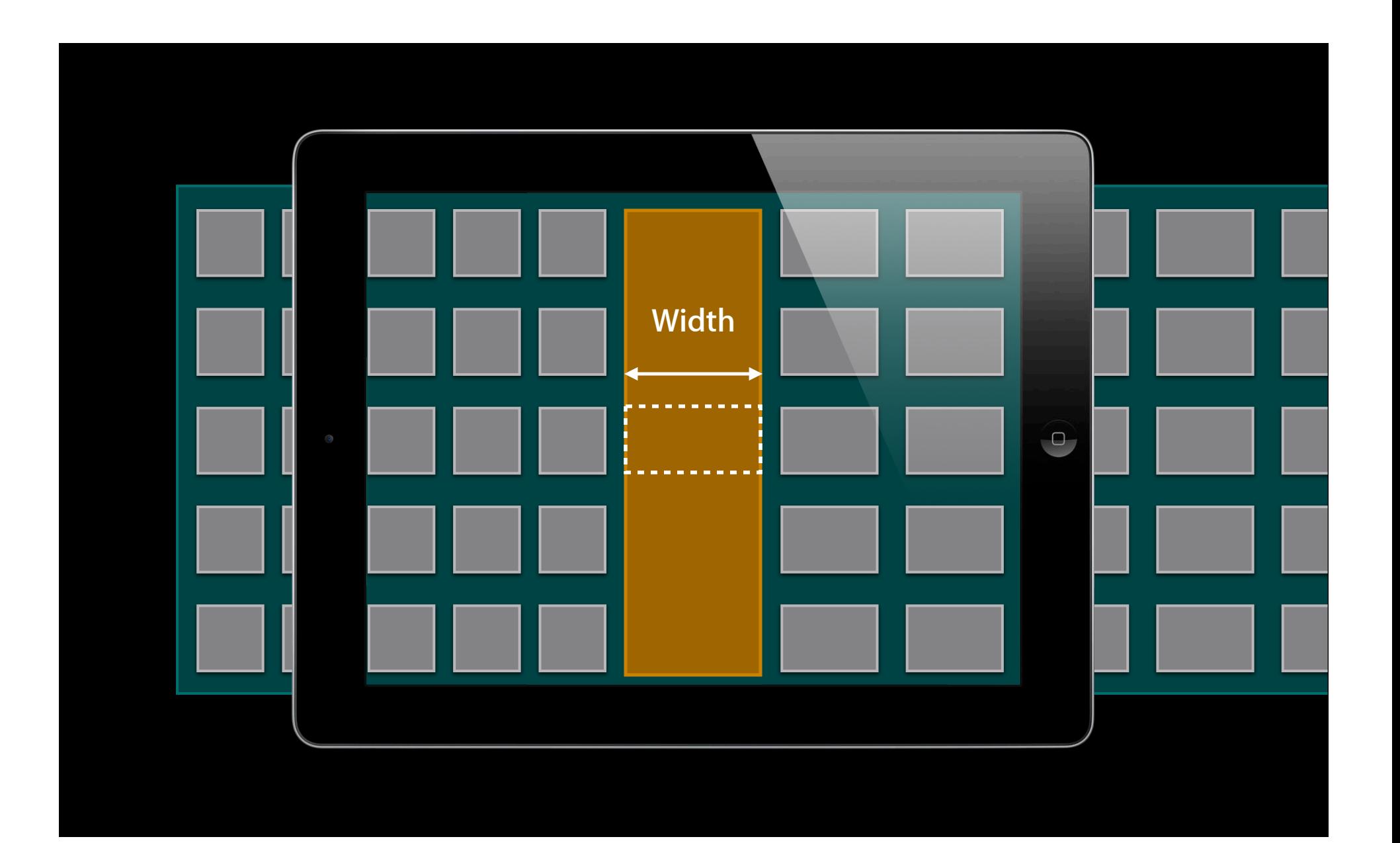

### **Headers and Footers**

- •Just supplementary views!
- Content is provided by the usual data source method
	- collectionView:viewForSupplementaryElementOfKind:atIndexPath:
- Two "kind" constants:

UICollectionElementKindSectionHeader UICollectionElementKindSectionFooter

- You still need to register a class and dequeue
	- registerClass:forSupplementaryViewOfKind:withReuseIdentifier:
	- registerNib:forSupplementaryViewOfKind:withReuseIdentifier:
	- dequeueReusableSupplementaryViewOfKind:withReuseIdentifier:forIndexPath:

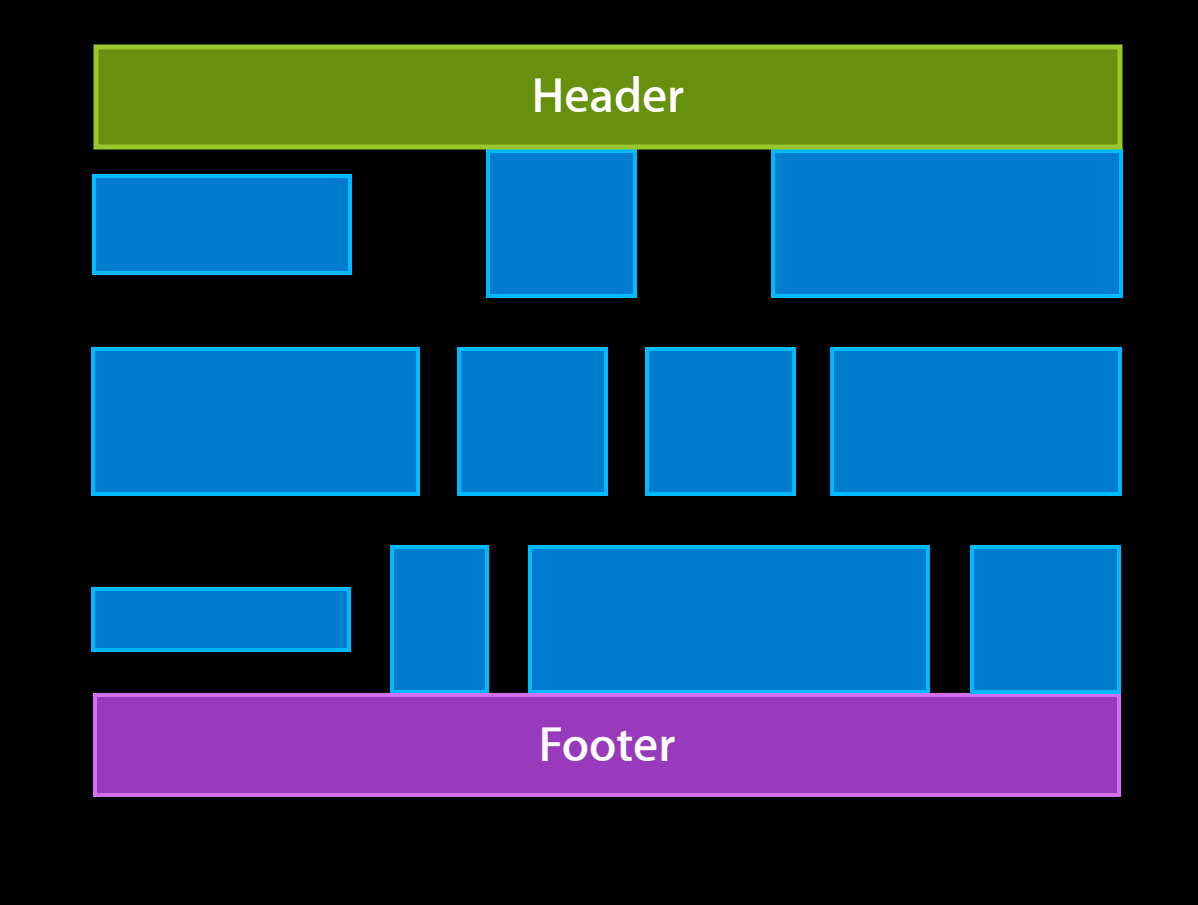

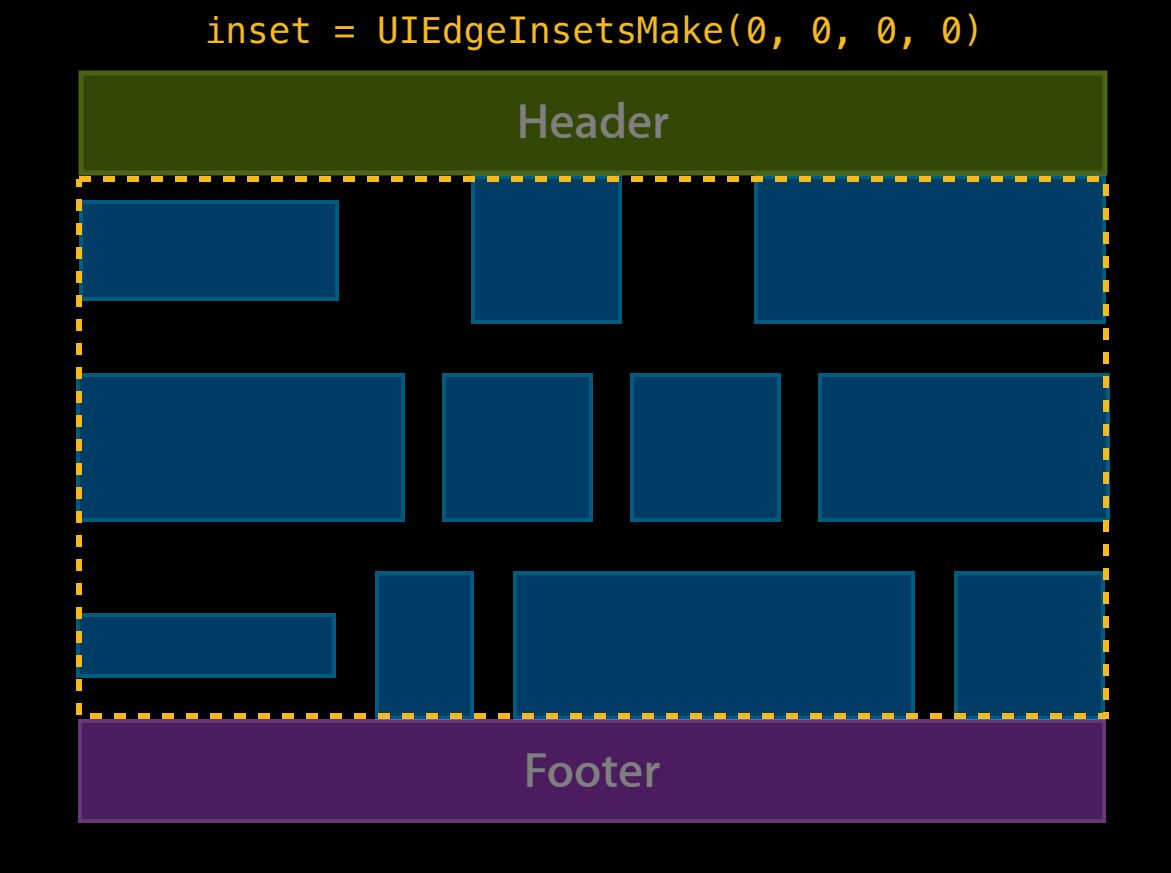

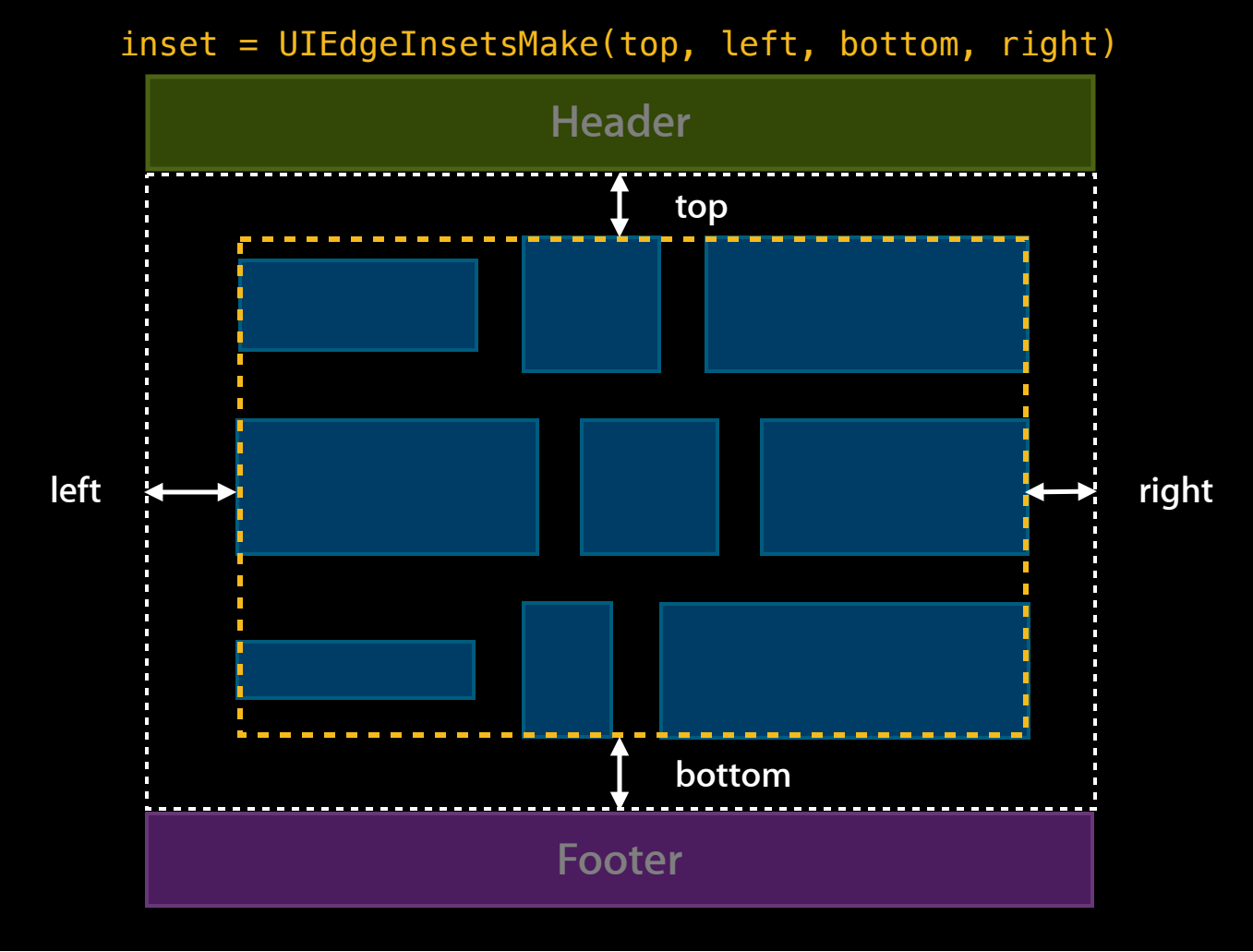

### **A bounding box for your cells Sections Insets**

- Can be configured globally @property UIEdgeInsets sectionInset;
- Or per section, through delegate
- (UIEdgeInsets)collectionView:layout:insetForSectionAtIndex:

### **Flow Layout**

- Powerful. Really
- A lot of built-in behaviors
- Can be a great time saver compared to writing your own layout
- And much more with subclassing

# **Putting It All Together**

### **Recap**

- A data-source driven view
- Selection and Highlight tracking built in
- Cells, Supplementary, and Decoration Views
- Layout is provided by a separate class

### **But There's More**

- Fine-grain, block-based updates
- Animations and relayout
- Scroll view integration
- Custom layouts

### **Collection View to the Max "It goes to 11"**

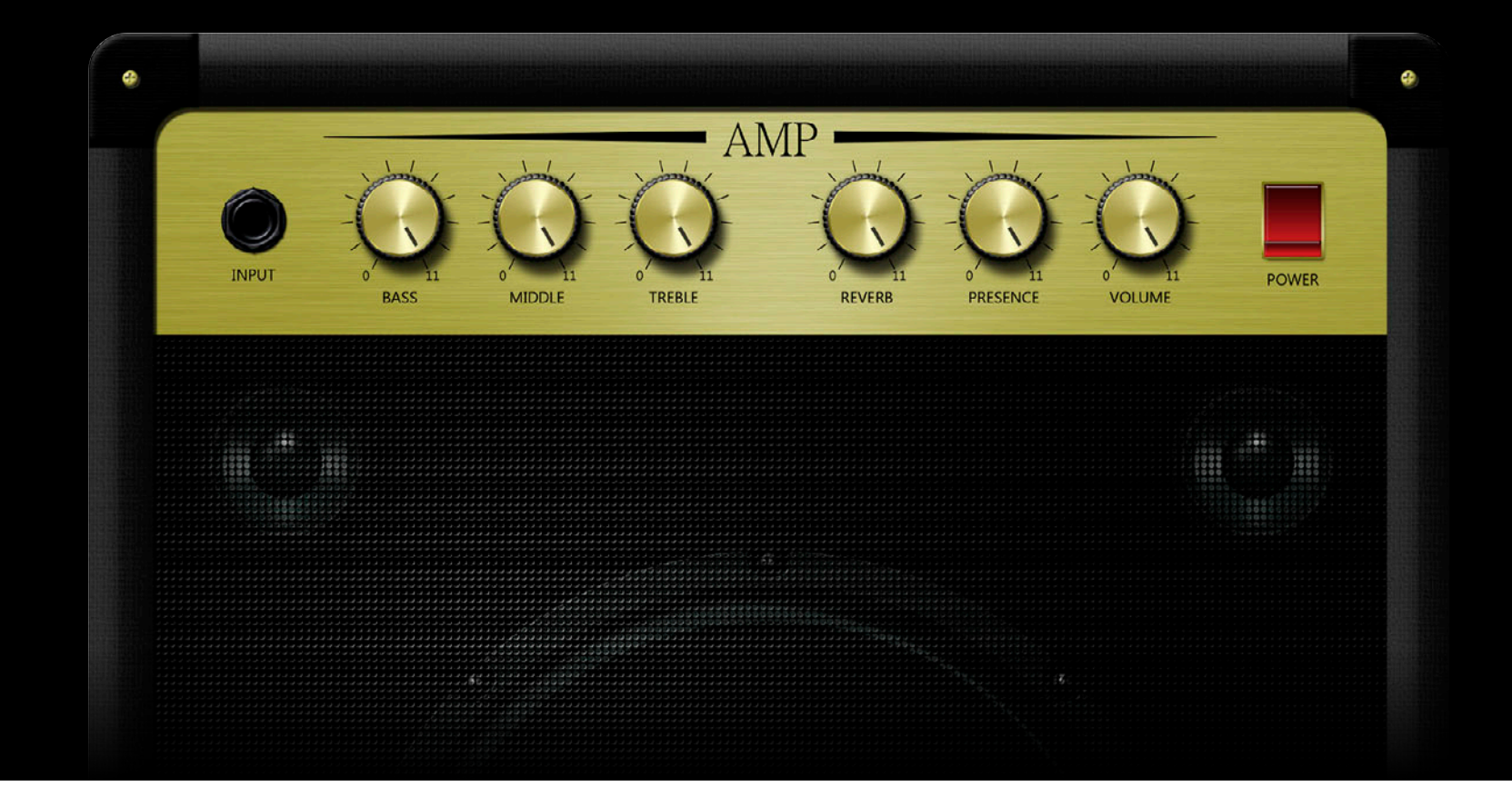

# *Demo*

### **Summary**

- Collection view is all about your content
- Flow Layout makes things simple
- Opportunities

### **More Information**

**Jake Behrens** UI Frameworks Evangelist behrens@apple.com

**Documentation** UIKit Framework Reference http://developer.apple.com/library/ios

### **Apple Developer Forums**

http://devforums.apple.com

### **Related Sessions**

**Advanced Collection Views and Building Custom Layouts** Mission Mission

Wednesday 11:30AM

### **Labs**

**Collection View on iOS Lab** 

Essentials Lab A<br>Thursday 2:00PM

# **É WWDC2012**